# Spis treści

■ ■ ■

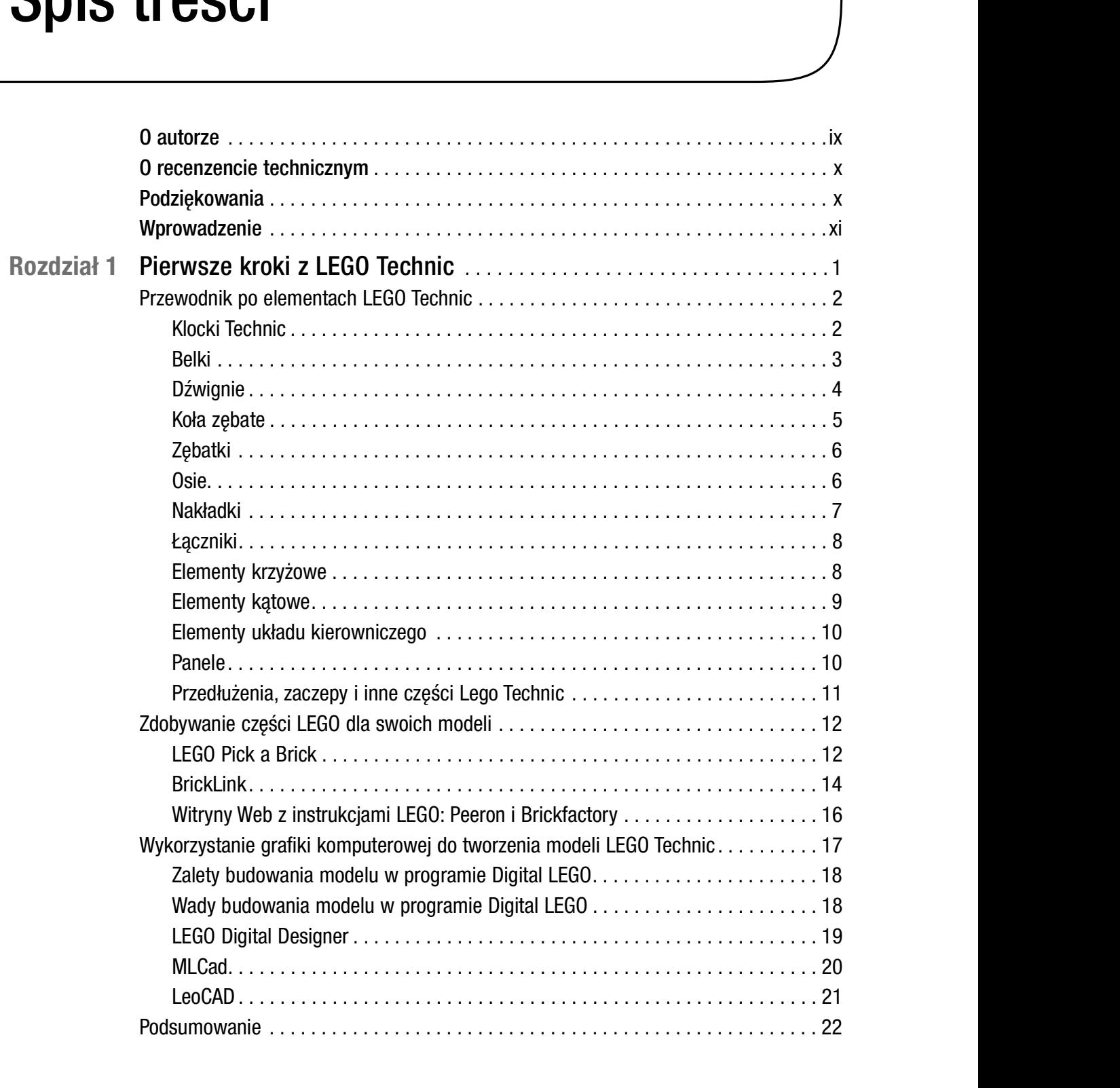

■ Spis treści

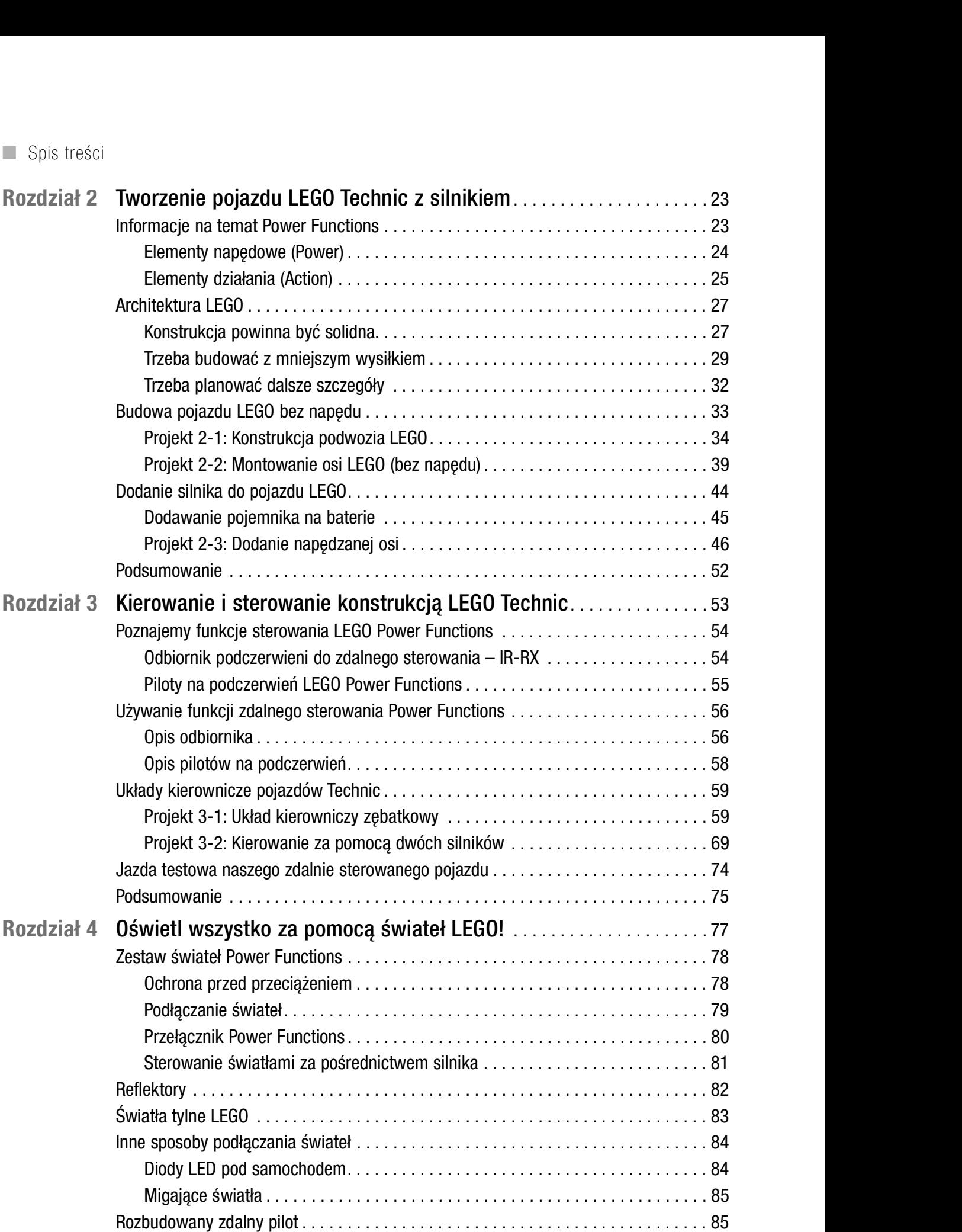

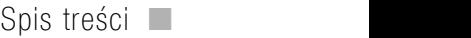

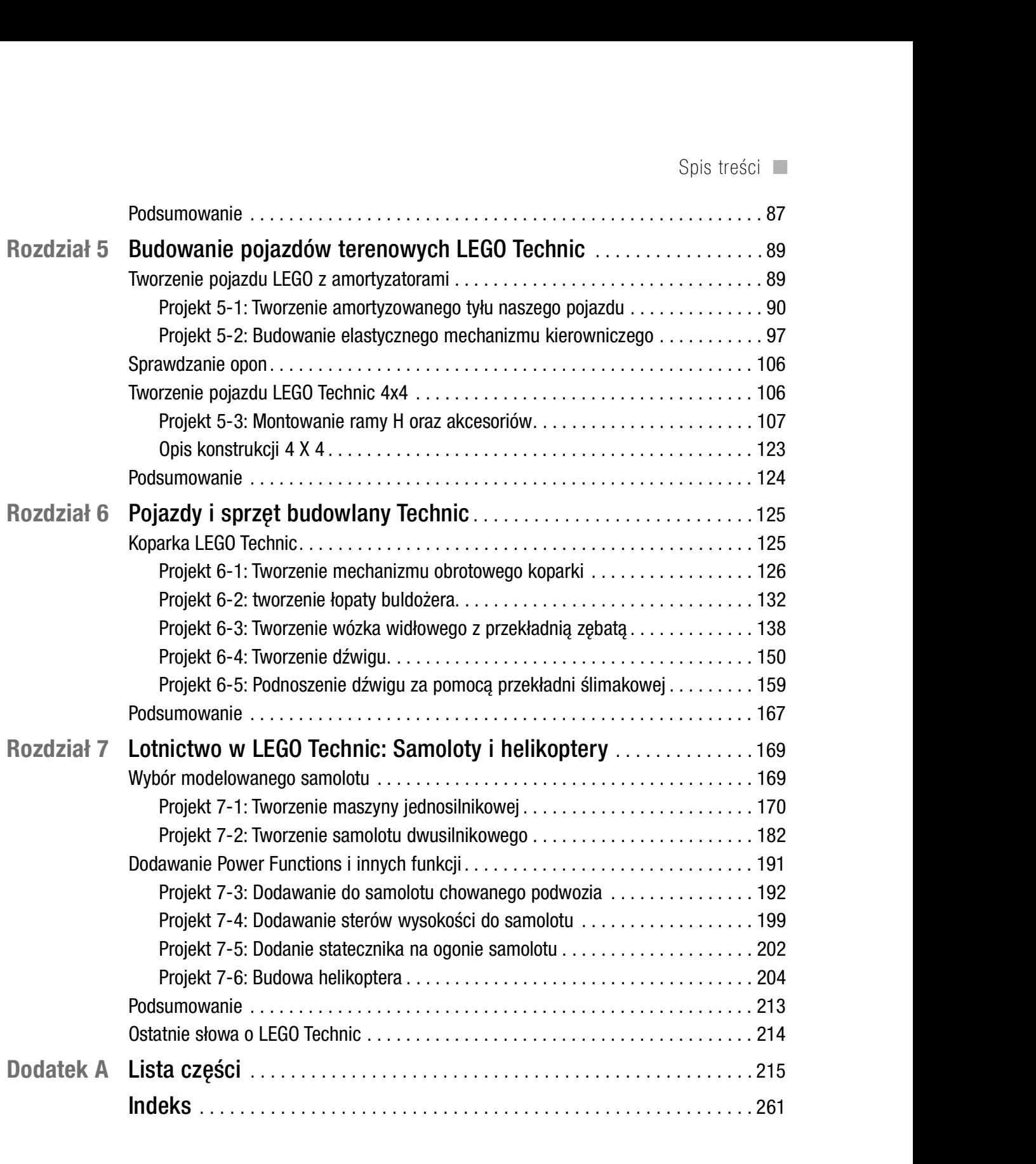

Kup księ k

# O autorze

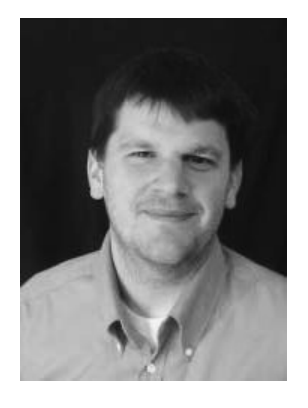

**edinary:**<br>Mark Rollins urodził się w Seattle w 1971 roku i uczęszczał<br>do Washington State University w Pullman w stanie Washington.<br>W 1994 roku uzyskał tam dyplom z jezyka angielskiego. Jeszcze w do Washington State University w Pullman w stanie Washington. W 1994 roku uzyskał tam dyplom z języka angielskiego. Jeszcze w trakcie studiów zaczął pisać skecze dla grup w wieku studenckim.

Po czterech latach pracy w firmie Walmart i następnych pięciu latach pracy w firmie Schweitzer Engineering Laboratories (SEL) w 2005 roku Mark zdecydował się realizować karierę pisarza w pełnym wymiarze czasu.

Od tej pory pisał do wielu blogów dotyczących zagadnień technicz-

nych oraz gadżetów. Były to m.in. screenhead.com, image-acquire.com, cybertheater.com, mobilewhack.com, carbuyersnotebook.com, gearlive.com, zmogo.com, gadgetell.com, qadqets-webloq.com, androidedqe.com i coolest-qadqets.com. Pisał także do blogów dotyczących gier wideo, takich jak gamertell.com i digitalbattle.com.<br>W 2009 roku Mark zdecydował się utworzyć własny, poświęcony zagadnieniom tech-

nicznym i gadżetom blog pod adresem www.TheGeekChurch.com. Celem bloga było raportowanie o najnowszej technologii, a także informowanie wiernych uczęszczających do koȶcioła (ktˡrzy często nie są zbyt biegli w technice) o zaletach powszechniejszego korzystania z technologii w swojej służbie. Od 2012 roku Mark poświęcił swój czas temu blogowi i uznał go za swoją misję.

Ostatnio Mark został konsultantem technicznym oferującym swoje lata doświadczenia w technologii firmom korzystającym z elektroniki.

Mark mieszka obecnie w Pullman w stanie Washington ze swoją żoną i trojgiem dzieci.

# O recenzencie technicznym

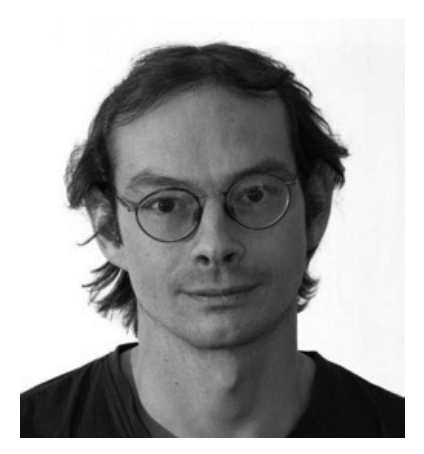

Jon Lazar jest wolnym strzelcem zajmującym się programowaniem i konsultacjami w zakresie mediów społecznościowych. Ma ponad 10 lat doświadczenia w dziedzinie techniki. Swoją karierę rozpoczął w firmie AT&T i od tego czasu pomaga wielu nowym firmom w rejonie Nowego Jorku w budowaniu ich obecności w sieci oraz infrastruktury cyfrowej. W wolnym czasie jest pasjonatem budowy rzeźb z klocków LEGO. Regularnie pisuje na temat LEGO, mediów społecznościowych, techniki i na inne tematy na witrynie www.justjon.net.

# Podziękowania

Pamiętam, kiedy po raz pierwszy na nowo odkryłem LEGO. Było to latem 1984 roku. Właśnie skończyłem szóstą klasę i odwiedzałem kolegę. Pokazał mi swój statek kosmiczny z klocków Lego, który miał prawie 1,5 m długości i leżał na stole bilardowym. Pomyślałem, że to najbardziej odlotowa rzecz jaką widziałem; był zbudowany z wieloma szczegółami. W tym czasie nie bawiłem się już klockami LEGO od co najmniej roku. Trzymałem je w pudełkach i wydawało mi się, że z nich wyrosłem. Po tej wizycie zacząłem budować na nowo i nadal buduję z klocków LEGO, choć mam już 40 lat. Nabyłem wiele zestawów i wypełniłem dwa pudła elementami. Mam własne dzieci, lecz gdybym nie był tak zajęty pisaniem i pełnieniem roli ojca, tworzyłbym całe światy LEGO i budował z klocków różnorodne maszyny.

Chciałbym podziękować mojej żonie, która pomogła mi zbudować specjalny "fotoboks" do fotografowania moich konstrukcji

Pomogli mi także Katie Sullivan i James Markham, zespół redakcyjny z wydawnictwa Apress, dzięki którym realizacja tego projektu była znacznie łatwiejsza.

— Mark Rollins

#### ■ ■ ■

# Wprowadzenie

LATACH 80. X<br>
"zabawki, z k<br>
w młodości, je LATACH 80. XX wieku firma LEGO użyła jako sloganu reklamowego określenia "zabawki, z którymi możemy dorastać". Wielu z nas bawi się tymi klockami w młodości, jednak dorastając porzuca zabawę z LEGO. Ja przestałem bawić się w wieku lat 12, gdyż uważałem, że tak "należy postąpić" w tym wieku. Choć przestałem budować z klocków LEGO, nigdy nie pozbyłem się moich starych zestawów. W końcu przypomniałem sobie radość, jaką zawsze dawało mi budowanie z klocków LEGO i znów do tego wróciłem.

Czy tego chcemy, czy nie, LEGO to najprostszy sposób tworzenia zarówno przez dziecko, jak i przez dorosłego. Użytkownik LEGO nie musi rysować ani rzeźbić, aby tworzyć dzieła sztuki, a jedynymi narzędziami są ręce i standardowe klocki. Elementy LEGO łatwo się łączą i łatwo można je rozdzielić. Oryginalnie części LEGO były kwadratowe i prostokątne, ale z czasem stawały się coraz bardziej zaawansowane, a doȶwiadczony użytkownik może zbudować z nich konstrukcję o takich opływowych kształtach, jak odrzutowiec F-14 pokazany na rysunku A-1.

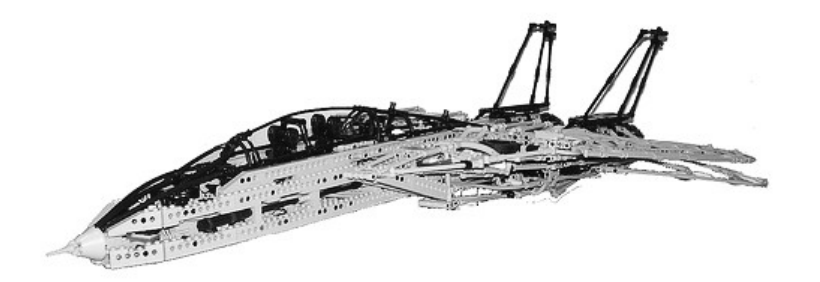

Rysunek A-1 Według witryny Raw art Weblog (www.rawartint.com), ten odrzutowiec F-14 pomógł projektantowi LEGO Jeroen Ottens uzyskać pracę projektanta LEGO Technic. Ja też chętnie bym z nim współpracował.

Jest to książka dla każdego, kto podobnie jak ja nigdy nie przestanie bawić się klockami LEGO, choć niektórzy mogą myśleć, że jest to "nieodpowiednie w naszym wieku". Moja odpowiedź na ten zarzut brzmi: "to nie zabawa, lecz konstruowanie", a jeśli to zabawa dla dzieci – sami zbudujcie taki samolot F-14. Bardzo bym chciał dać tym niedowiarkom komplet klocków i patrzeć, czy uda im się zrobić z nich te cuda, które można oglądać

w parkach tematycznych LEGO na Florydzie lub w Kalifornii. Jestem pewien, że nie zbudują takiej konstrukcji, jak gmach opery w Sydney, nawet mając dokładne instrukcje.

# Kolekcja LEGO Technic czyli "Expert Builder"

Swój pierwszy zestaw LEGO Technic, 948 (Go-Kart), dostałem w prezencie na Boże Narodzenie 1982 r. Miałem wtedy jakieś 10 lat, a firma zalecała te zabawki dla dzieci od 9 roku życia. Przedtem bawiłem się kilkoma zestawami modelarskimi, w tym pierwszymi zestawami Space LEGO. Spodziewałem się, że ten zestaw Expert Builder będzie dla mnie wyzwaniem i tak też się stało.

Zestawy Technic stanowiły olbrzymi skok w stosunku do tego, czym bawiłem się wcześniej. Choć wykorzystywały wiele standardowych klocków, które znałem, wiele klocków miało otwory po bokach. Inne elementy, jak osie, szpilki łączące i przekładnie wyglądały dla mnie dość dziwnie. Biorąc pod uwagę, że konstrukcje z klocków LEGO są realizowane od podstaw, LEGO Technic pozwala użytkownikowi na rozbudowanie na boki, co daje wiele możliwości tworzenia poza gotowym szablonem.

LEGO Technic jest z jednej strony zabawką edukacyjną, z drugiej pozostając rozrywką. Kiedy mówię "rozrywka", nie dotyczy to bezmyślnej rozrywki, takiej jak oglądanie złej telewizji, ale ten rodzaj rozrywki, która angażuje umysł, jak Sudoku lub krzyżówki. LEGO sprawia, że dzieci zaczynają więcej myśleć, zaś zestawy Technic uczą wiele o podstawowych mechanizmach. Dzieci są często ciekawe, jak działają samochody i inne cuda techniki, jednak jako dorośli nie interesujemy się, jak działają mechanizmy, ale czy one działają. W przypadku LEGO Technic moja ciekawość techniczna została dobrze zaspokojona. Korzystając z LEGO Technic dowiedziałem się, że kierowanie nie polega wyłącznie na obracaniu kierownicą, co powoduje ruch opon. Zobaczyłem cały mechanizm kierowniczy, który przestał być magią, lecz prostym zastosowaniem techniki przekładni zębatych. Okazało się, że kierownica mojego gokarta LEGO nie różniła się specjalnie od tego, co stosuje się do kierowania prawdziwymi samochodami.

Wraz z upływem lat te specjalistyczne zestawy stały się coraz bardziej złożone. Nie należy mylić LEGO Technic z serią LEGO Mindstorms, choć istnieje między nimi wiele podobieństw. Wydawnictwo Apress opublikowało wiele książek o tej konkretnej serii, co może zainteresować osoby, które chcą budować programowane konstrukcje LEGO. Oto kilka z nich\*:

• Winning Design! LEGO MINDSTORMS NXT Design Patterns for Fun and Competition, James Jeffrey Trobaugh (Apress, 2010)

<sup>\*</sup> Wydawnictwo APN Promise wydało lub przygotowuje następujące tytuły z tej tematyki: James Trobaugh i Mannie Lowe, Skuteczne programowanie LEGO MINDSTORMS, Mark Rollins, Robotyka w LEGO Technic oraz Jon Lazar, Arduino w projektach LEGO.

- LEGO Spybotics Secret Agent Training Manual, Ralph Hempel (Apress, 2002)
- LEGO MINDSTORMS NXT: Mars Base Command, James Floyd Kelly (Apress, 2006)
- LEGO MINDSTORMS NXT-G Programming Guide (wyd. I i II), James Floyd Kelly (Apress, 2007 oraz 2011)
- LEGO MINDSTORMS NXT 2.0 The King's Treasure, James Floyd Kelly (Apress, 2009)
- LEGO MINDSTORMS NXT The Mayan Adventure, James Floyd Kelly (Apress, 2006)
- Extreme NXT: Extending the LEGO MINDSTORMS NXT to the Next Level (wydanie I i II), Michael Gasperi i Philippe E. Hurbain (Apress, 2007 oraz 2009)
- Extreme MINDSTORMS An Advanced Guide to LEGO MINDSTORMS, Michael Gasperi, Ralph Hempel, Luis Villa i Dave Baum (Apress, 2000)
- Creating Cool MINDSTORMS NXT Robots, Daniele Benedettelli (Apress, 2008)
- Definitive Guide to LEGO MINDSTORMS, Dave Baum, Second Edition (Apress, 2002)
- Competitive MINDSTORMS, A Complete Guide to Robotic Sumo Using LEGO MINDSTORMS, David J. Perdue (Apress, 2004)

# Jak korzystać z tej książki

Widziałem wiele interesujących książek dotyczących LEGO, a wiele z nich pokazuje model, który możemy sami odtworzyć kawałek po kawałku. Nie ma nic złego w kopiowaniu, gdyż nauka przez powtarzanie i imitowanie istniejących dokonań to jedyny sposób przejścia na wyższy poziom i do budowy bardziej oryginalnych i ulepszonych modeli. Nie można przecież rozwiązywać skomplikowanych równań różniczkowych bez nauczenia się, ile wynosi 2 + 2. Jednak prawdziwa matematyka oznacza odkrywanie nowych problemów, rozwiązań i równań, a w tym celu trzeba zostawić za sobą problemy podręcznikowe.

Nie chcę więc pokazywać, jak zbudować Corvette, a następnie oczekiwać, że Czytelnik wykona kolejne ponumerowane kroki, aby odtworzyć taki sam model w domu. Zamiast tego chcę pokazać, jak z powodzeniem zrobić ramę pojazdu za pomocą LEGO, jak wstawić silnik i sterować nim zdalnie za pomocą Power Functions oraz jak dodawać inne funkcje do naszego projektu w LEGO, aby był on najbliższy rzeczywistości (na modelu stanowiącym ułamek rzeczywistego urządzenia w odpowiedniej skali).

W tej książce znajdziemy projekty pomocne przy tworzeniu majstersztyków konstrukcyjnych w LEGO Technic i pokażę podstawowe sposoby wykonywania podstawowych funkcji w konstrukcjach LEGO Technic. Zobaczymy modele utworzone z pomocą kilku programˡw, w tym LEGO Digital Designer oraz LDraw. Nie oznacza to, że w książce znajdą

#### ■ Wprowadzenie

się kompletne modele. Taki sam efekt mógłbym osiągnąć w książce nie zawierającej słów, gdzie pokazane byłyby tylko kolejne kroki. Dajmy temu spokój! Prawdziwym wyzwaniem (i przyjemnością) jest stworzenie czegoś naprawdę nowego, czego nikt inny wcześniej nie zbudował. Gwarantuję, że poczujecie spore emocje, stosując nowe metody technik LEGO we własnej twórczości. Dla mnie nic nie przebije gorączki tworzenia czegoś nowego i mam nadzieję, że będę dzielić z Wami te odczucia.

Innymi słowy, należy traktować tę książkę jak skróconą wersję książki kucharskiej. Pokażę, jak wykonać skomplikowane składniki, a Wy musicie zdecydować, jak je połączyć ze sobą, aby uzyskać niezwykłe przepisy LEGO Technic.

# Jak skomponowana jest książka

Rozdziały tej książki zostały tak ułożone, aby wynikały jeden z drugiego, lecz jeśli chcecie przeskoczy˾ rozdział, gdyż znacie już omawianą w nim tematykę, nie poczuję się tym urażony. Wiem, że większość książek nie zaleca pomijania rozdziałów, lecz w tej dozwolone jest wszystko, co dla Czytelnika jest ważne, jeśli tylko ma związek z LEGO Technic. **ak skomponowana jest książka**<br>
zdziały tej książki zostały tak ułożone, aby wynikały jeden z drugiego, lecz jeśli chcecie<br>
zeskoczyć rozdział, gdyż znacie już omawianą w nim tematykę, nie poczuję się tym<br>
ażony. Wiem, że

- nigdy wcześniej nie widzieli LEGO Technic. Wprowadzam Czytelników w świat klocków Technic oraz omawiam, co je różni od tradycyjnych klocków LEGO. Pokazuję też różne programy pozwalające na projektowanie modeli LEGO na komputerze, zanim zbudujemy je z prawdziwych klocków Lecz w tej dozwości wszystko, co dla Czytelnika jest ważne, jeśli tylko ma związek z LEGO Technic.<br>Rozdział 1: Pierwsze kroki z LEGO Technic. Jest to rozdział dla tych, któ gdzie zamówić klocki Technic, jeśli potrzebne są nowe zapasy.
- Rozdział 2: Tworzenie pojazdu LEGO Technic z silnikiem. W tym rozdziale pokazuję, jak można wykorzystać fragmenty LEGO Power Functions, aby utworzyć model pojazdu na kołach. Przedstawiam sposób budowania ramy samochodu LEGO oraz elementy Power Functions, dzięki którym można go uruchomić.
- Rozdział 3: Kierowanie i sterowanie konstrukcją LEGO Technic. Ten rozdział dotyczy tworzenia mechanizmu kierowniczego dla naszego pojazdu Technic, aby można było kierowa˾ zbudowanym przez siebie modelem.
- Rozdział 4: Oświetl wszystko za pomocą świateł LEGO! W tym rozdziale omawiam sposób użycia części związanych z oświetleniem, aby wyposażyć nasz pojazd LEGO w światła i spowodować, aby rozbłysły.
- Rozdział 5: Budowanie pojazdów terenowych LEGO Technic. W wielu wyposażonych w koła modelach LEGO chodzi o to, aby mogły jeździć w każdym terenie. W tym celu musimy mieć elementy kierownicze, a także specjalne elementy sprężynujące, które umożliwią jazdę naszej konstrukcji LEGO po wszystkich rodzajach nawierzchni i przeszkodach. W tym rozdziale pokazano też, jak utworzy˾ pojazd LEGO Technic z napędem na cztery koła.
- Rozdział 6: Pojazdy i sprzęt budowlany Technic. W tym rozdziale omawiam sposoby budowania modeli LEGO, których można używać na budowie. Przedstawiam mechanizmy obrotowe, łyżki buldożera, dźwigi i wywrotki.
- Rozdział 7: Lotnictwo w LEGO Technic: samoloty i helikoptery. W tym roz-Wprowadzenie ■<br>Rozdział 6: Pojazdy i sprzęt budowlany Technic. W tym rozdziale omawiam<br>sposoby budowania modeli LEGO, których można używać na budowie. Przedsta-<br>wiam mechanizmy obrotowe, łyżki buldożera, dźwigi i wywrotki skrzydeł z ruchomymi, sterowanymi klapami oraz konstrukcji stabilnego, chowającego się podwozia. Nie wiem tylko, jak sprawić, by te samoloty latały, ale być może przyszłe modele LEGO też będą mogły to robić.

Kup księ k

#### ROZDZIAŁ 1

#### ■ ■ ■

# Pierwsze kroki z LEGO Technic

EGO NIE JEST JUŻ TYLKO DLA DZIECI, a seria Technic zachęca zarówno dzieci, jak<br>i dorosłych do budowania złożonych pojazdów z tych prostych klocków. Celem tej<br>książki jest pokazanie sposobu tworzenia ciekawych konstrukcji L i dorosłych do budowania złożonych pojazdów z tych prostych klocków. Celem tej książki jest pokazanie sposobu tworzenia ciekawych konstrukcji LEGO Technic, a także zachęcanie do własnej kreatywności i improwizacji.

Pomyślałem, że są dwa typy czytelników tej książki. To ci, którzy bawią się LEGO od kiedy sięgają pamięcią (być może od czasów Duplo lub Quattro) i dobrze znają tradycyjne elementy LEGO. Drugi typ czytelników właśnie stawia pierwsze kroki z LEGO Technic. Najlepiej, jeśli będą to ludzie dorośli, którzy poprzez możliwości LEGO próbują nauczy˾ dziecko lub nastolatka, jak działają maszyny.

Ten drugi typ czytelników zastanawia się zapewne, od czego zacząć. Nie mogą zapewne doczekać się, aby zacząć budować modele, które zobaczyli, gdy przejrzeli wydrukowaną książkę lub dokonali podglądu e-booka. Jest całkiem możliwe zbudowanie tych modeli w programie cyfrowym i istnieje kilka programów przeznaczonych do konstrukcji LEGO, które później szczegółowo opisuję. Jednak tak jak ja, czytelnicy mogą chcieć budować prawdziwe modele LEGO, a nawet bawić się nimi. No tak, wiecie o czym mówię.

Moja pierwsza rada jest taka, żeby przed zabraniem się do pracy sprawdzić, czy mamy wszystkie elementy potrzebne do konstrukcji. Właśnie dlatego wszystkie szczegółowe opisy moich modeli LEGO zawierają listę (z rysunkami) potrzebnych częȶci. W dodatku do tej książki jest nawet lista wszystkich części do każdego modelu. Klocki LEGO Technic różnią od tradycyjnych zestawów i do wyszukiwania potrzebnych elementów polecam LEGO Pick a Brick lub inne katalogi LEGO, takie jak BrickLink.com. Te katalogi są omówione później, lecz teraz zajmiemy się różnymi typami elementów LEGO Technic, które obejmują klocki, belki, dźwignie, przekładnie, łopatki, osie, tuleje, kołki łączników, elementy krzyżowe, elementy kątowe, części układu kierowniczego i inne.

# Przewodnik po elementach LEGO Technic

Zacznijmy od podstawowego wprowadzenia do elementów LEGO Technic.

## Klocki Technic

Klocki Technic przypominają tradycyjne klocki LEGO, lecz mają otwory z boku na osie i kołki łączników (patrz rysunek 1-1). Miarą klocków, tak jak większości elementów LEGO, jest liczba kołków (okrągłych wystających części na zwykłym klocku LEGO) i często podając miarę stosujemy skrót w postaci litery M (moduł).

W zasadzie liczba otworów z boku jest zawsze o jeden mniejsza niż liczba kołków, lecz jest też kilka klocków z taką samą liczbą otworów z boku i kołków, jak 1×1×1 i 2×1×1. Jest też kilka ciekawych rozwiązań w stosowaniu tych elementów: na przykład  $2\times1\times1$  ma oś lub otwór w kształcie krzyża. Zwróćmy uwagę na odmiany klocków Technic z odcinkami rozwidlonymi (widelec) oraz w kształcie skrzydła. Są też jeszcze ciekawsze formy, z klockami kątowymi o rozmiarach  $5\times 5$ ,  $4\times 4$ ,  $4\times 6$  oraz  $6\times 8$  elementów.

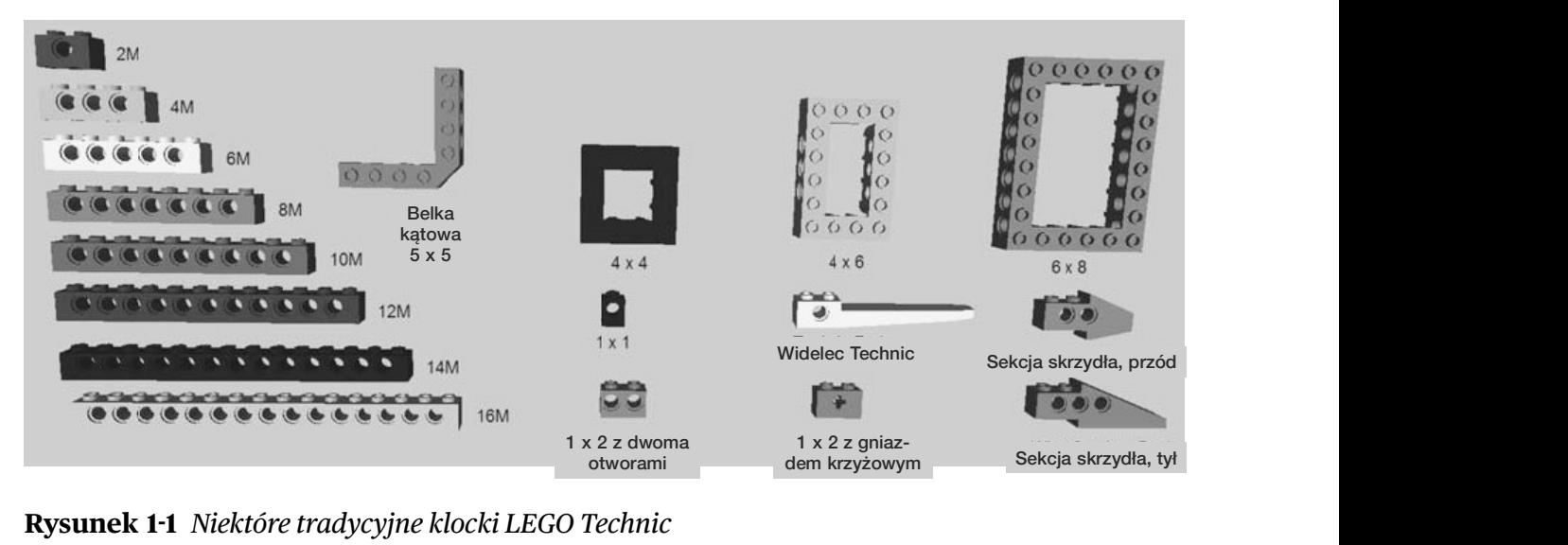

Rysunek 1-1 Niektóre tradycyjne klocki LEGO Technic

Tych klocków nie ma w ostatnich zestawach Technic, z uwagi na przejście do bardziej "bezkołkowych" rozwiązań, lecz były one przełomowymi klockami pierwszej generacji Technic, Expert Builders. Ta książka jest pełna modeli LEGO Technic, lecz w niewielu z nich będą wykorzystane te rodzaje elementów LEGO Technic. Większość modeli w tej książce będzie budowana z belek bez kołków.

#### Belki

Około roku 2000 klocki Technic stały się rozwiązaniami z zastosowaniem raczej belek niż elementów z kołkami. Wiele z zestawów Technic nie zawiera żadnych tradycyjnych klocków z kołkami. Niektóre osoby twierdzą, że konstrukcje bez kołków utrudniają budowanie modeli LEGO Technic i muszę powiedzie˾, że się z nimi zgadzam.

Problem z belkami i innymi elementami bez kołków jest taki, że trzeba mieć dobry pomysł na kształt końcowego produktu, zanim zacznie się jego budowę. Na szczęście zawsze można poprawić swój model, a w niektórych przypadkach klocki bez kołków można zastąpi˾ łatwiej niż tradycyjne, układane warstwami klocki LEGO. Wszystkie belki mają mniej więcej grubość klocka 1×1 i są mierzone tak jak ich odpowiedniki z kołkami: na podstawie liczby kołków, które chwytają. Różnica pomiędzy klockami z kołkami i belkami bez kołków jest taka, że wymiar belki jest zawsze równy liczbie otworów na niej. Proste belki na rysunku 1-2 są oznaczone liczbą; w ten sposób możemy szybko określić, jakiej belki potrzebujemy, bez obliczania liczby otworów. Podczas gdy belki z kołkami LEGO Technic mają zwykle parzystą liczbę kołków, belki LEGO mają zwykle nieparzystą liczbę otworów, z wyjątkiem belki 2M.

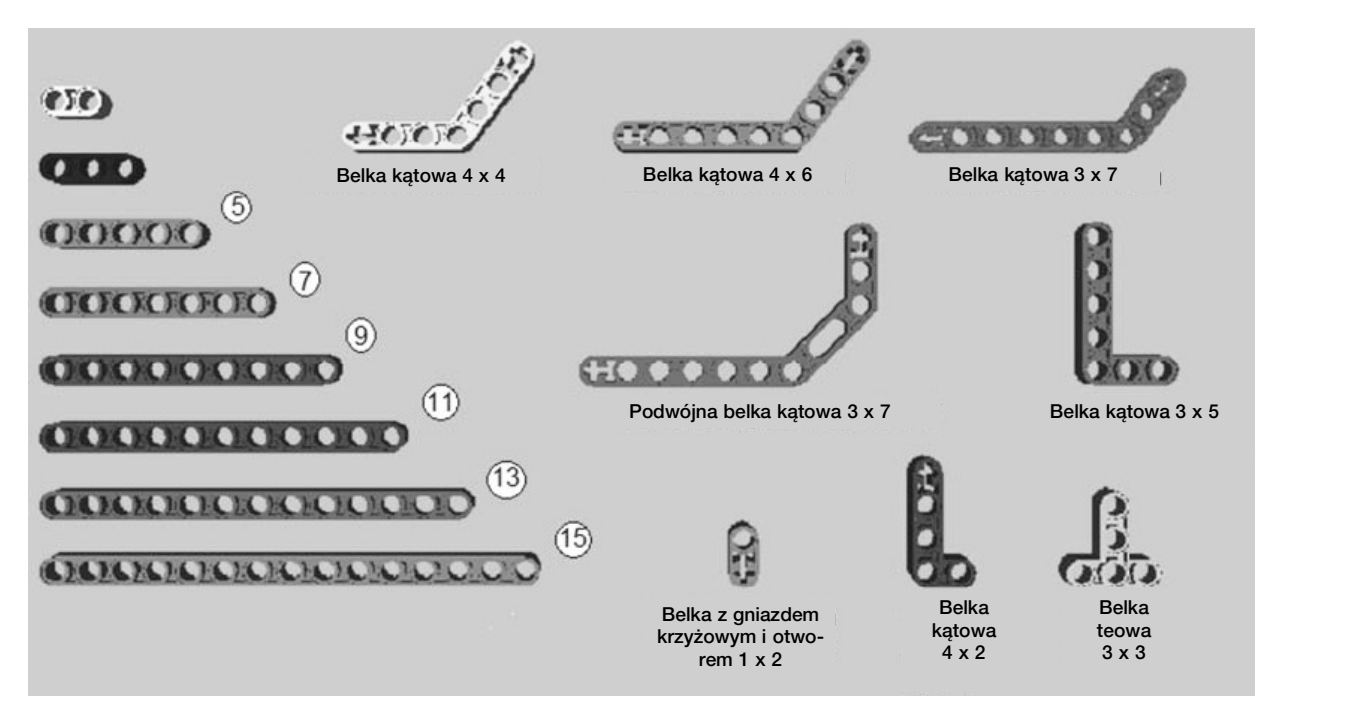

Rysunek 1-2 Wśród belek LEGO Technic są belki proste, kątowe i prostokątne.

Zwróćmy uwagę, że belki mają różne kąty. Belki kątowe  $4\times4$ ,  $4\times6$  oraz  $3\times7$  mają 53,1 stopnia, a podwójna belka kątowa 3 × 7 oferuje dwa kąty. Kątowniki z kątem prostym (90 stopni) obejmują 3 × 5, 4 × 2 oraz belkę teową 3 × 3.

Inną rzeczą, którą można zauważyć w częściach kątowych, jest fakt, że mają zakończenie w postaci otworów (gniazd) krzyżowych. Zostały one zrobione do mocowania osi, a każda oȶ włożona w te otwory krzyżowe jest dobrze zamocowana. Belka 1 × 2 ma krzyż i otwór, więc można jej użyć na różne sposoby.

### Dźwignie

To bardzo szeroka kategoria elementów Technic, a pierwszą rzeczą, jaką trzeba o nich wiedzieć, to fakt, że dźwignia jest o połowę cieńsza od belki. Innymi słowy, trzeba złożyć dwie dźwignie, aby utworzyć coś o szerokości belki.

Dźwignie o rozmiarach 4M i mniejszych mają na swoich końcach otwory w kształcie krzyża (nazywane także otworami krzyżowymi), które są dostosowane do osi, natomiast płaskie belki 5M zostały tak zrobione, aby luźno akceptowały kołki łączników i osie. Dźwignie są często stosowane do łączenia dwóch belek. Warto zwrócić uwagę na nietypowe kształty, takie jak koło grzebieniowe, dźwignia 3×120 oraz trójkąt. Występują one także w prostych formach  $3\times3$ , 90 stopni, a także jako niektóre skomplikowane płaskie belki z krzywizną, które dają także kąt 90 stopni o trzech różnych wymiarach (patrz rysunek 1-3). Zwróćmy uwagę na odmianę dźwigni Technic 4M, która ma wycięcie i grubość około 1M. Exech różnych wymiarach<br>ic 4M, która ma wycięcie<br> $\overbrace{\begin{smallmatrix}\n\overbrace{\smash{\smash{\big\langle}}\n\overbrace{\smash{\big\langle}}\n\overbrace{\smash{\big\langle}}\n\overbrace{\smash{\big\langle}}\n\overbrace{\smash{\big\langle}}\n\overbrace{\smash{\big\langle}}\n\overbrace{\smash{\big\langle}}\n\overbrace{\smash{\big\langle}}\n\overbrace{\smash{\big\langle}}\n\overbrace{\smash{\big\langle}}\n\overbrace{\smash{\big\langle}}\n\overbrace{\smash{\big\langle}}\n\over$ 

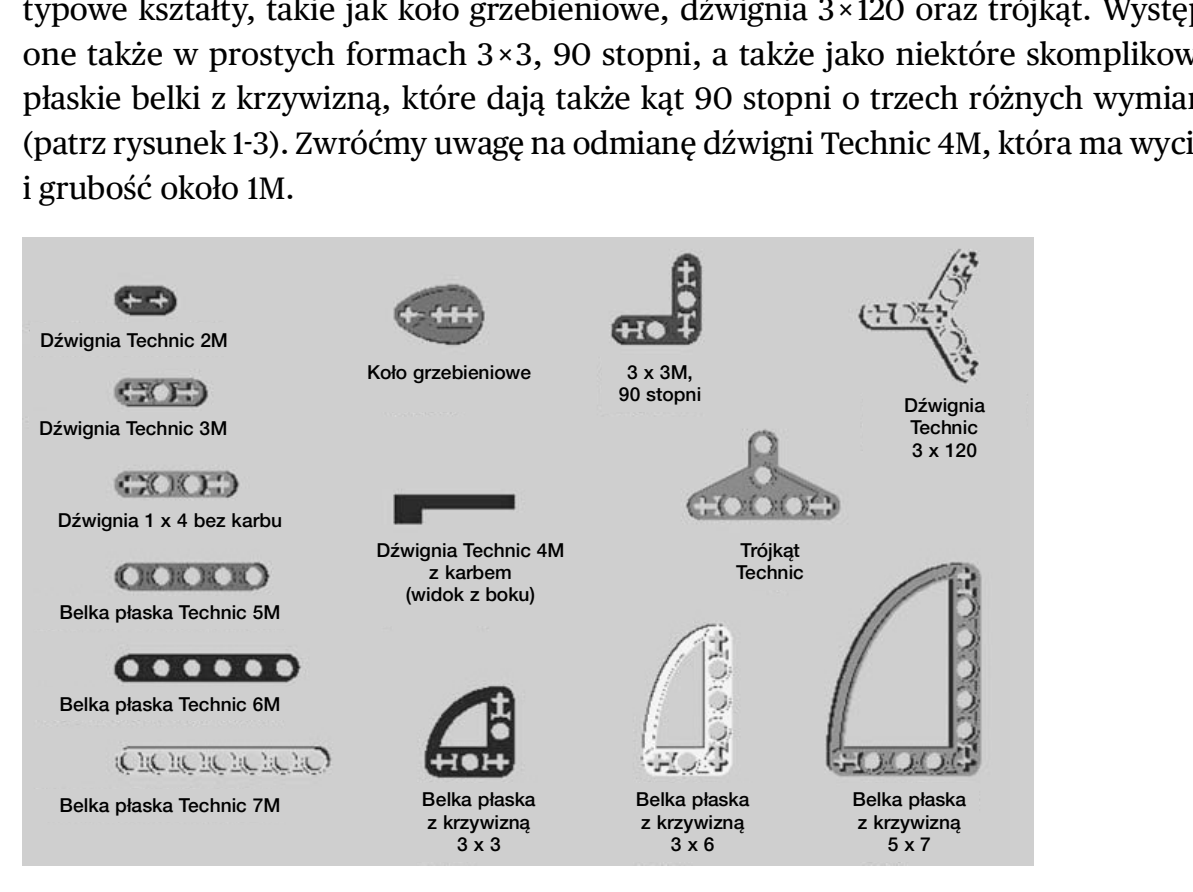

Rysunek 1-3 Dźwignie Technic

#### Koła zębate

Jaka maszyna obejdzie się bez kół zębatych, które wprowadzają w ruch inne koła zębate? Te części z największą pewnością odróżniają świat Technic od zwykłych zestawów. Występują w wielu postaciach, jak można zobaczyć na rysunku 1-4. Podwójne koło<br>Fechnic od zwykłych zestawów.<br>
Marysunku 1-4.<br>
Podwójne koło<br>
Podwójne koło<br>
(20 zębów) zechnic od zwykłych zestawów.<br>
Technic od zwykłych zestawów.<br>
Tysunku 1-4.<br>
The Marian Control of the Section of Podwine kota zędate ścięte Z20<br>
(20 zębów) Wadzają w ruch inne koła zę-<br>
echnic od zwykłych zestawów.<br>
sunku 1-4.<br>
alternativne koło w zestawo z zapisarzych z zapisarzych z zapisarzych z zapisarzych z zapisarzych z zapisarzych z zapisarzych z zapisarzych z zapisarz

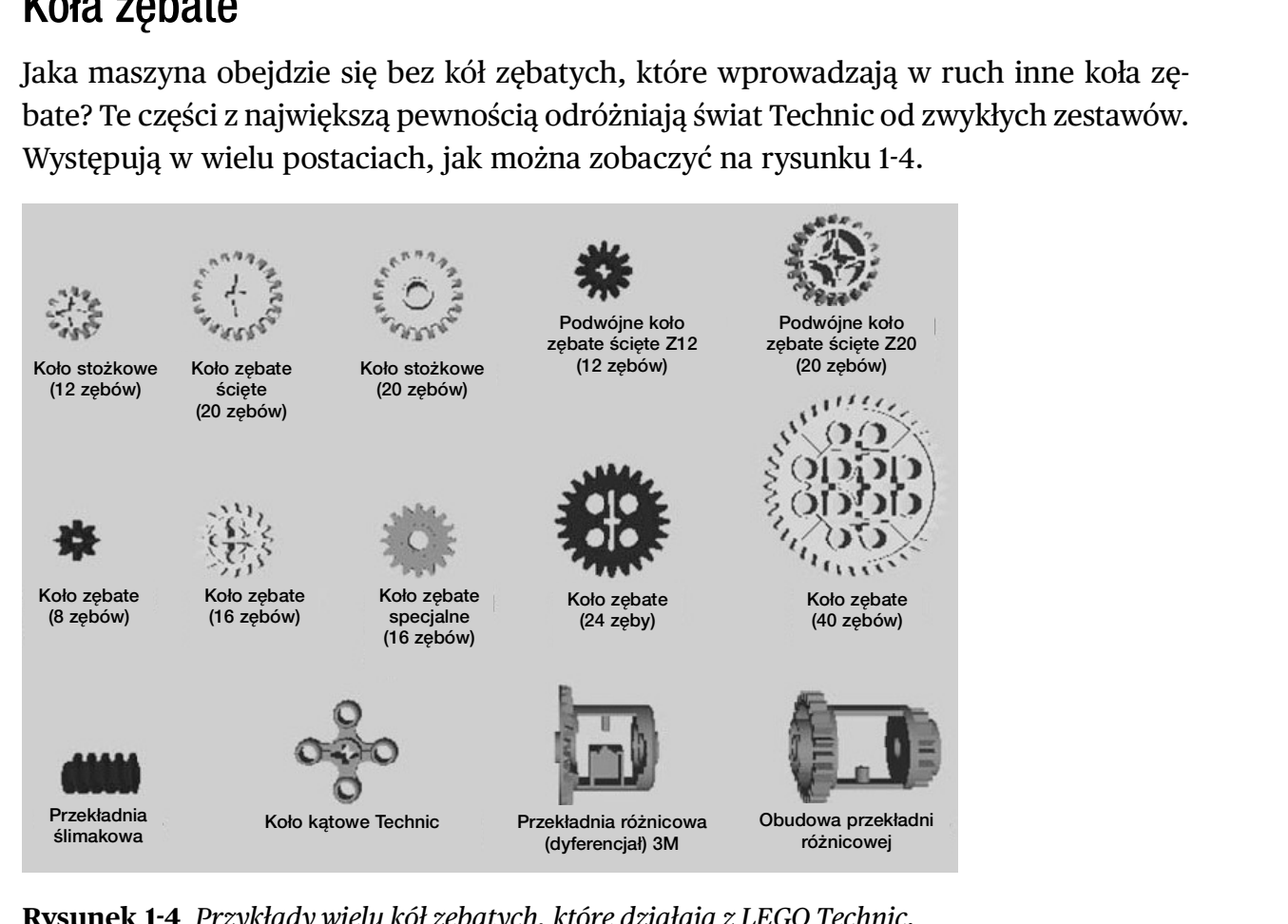

Rysunek 1-4 Przykłady wielu kół zębatych, które działają z LEGO Technic.

Koła stożkowe, nazywane również ściętymi, są płaskie po jednej stronie, lecz mają zęby na brzegach. Są wśród nich dwa rozdaje: obydwa mają 20 zębów, lecz jeden ma oś, a drugi zwykły otwór łącznika. Podwójne koło stożkowe (dostępne z 12 i 20 zębami) ma zęby po obu stronach. Koła stożkowe i podwójne koła stożkowe mogą pracować równolegle i prostopadle. Oznacza to, że możemy umieścić pojedyncze lub podwójne koło stożkowe pod kątem 90 względem siebie, a jedno będzie obracać drugim. ykły otwór łącznika. Podwójne koło stożkowe (dostępne z 12 i 20 zębami) ma zęby<br>obu stronach. Koła stożkowe i podwójne koła stożkowe mogą pracować równolegle<br>rostopadle. Oznacza to, że możemy umieścić pojedyncze lub podwój

Zwykłe koła zębate mogą się obracać tylko równolegle względem siebie i występują w wersjach z 8, 16, 24 i 40 zębami. Wersja z 16 zębami ma dwie postaci: z otworem na oś oraz otworem na kołek łącznika (podobnie jak stożkowe koła zębate).

Obrócenie przekładni ślimakowej powoduje obrót zwykłej przekładni zębatej, lecz obrót tej ostatniej nie obróci przekładni ślimakowej. Przydatność przekładni ślimakowej pokażą modele w dalszych rozdziałach.

Koło kątowe jest bardzo przydatne przy tworzeniu przekładni prostopadłej. Aby uzyska˾ zazębienie przekładni, potrzebne jest jedno koło w kształcie znaku plus i jedno w kształcie X, lecz ich ćwiartki będą do siebie bardziej zazębione niż w przypadku dwóch

kół stożkowych. W przekładni różnicowej (dyferecjał) użyto trzech kół stożkowych (12-zębowych), które są doskonale zazębione i jest ona przydatna do swobodnie obracających się osi.

# **Zebatki**

Skoro jesteśmy przy temacie przekładni, pomówmy o zębatkach (pasach zębatych), ponieważ wymagają one koła zębatego, aby działały razem, służąc do kierowania bądź innych funkcji. Na rysunku 1-5 pokazano wiele ich odmian. Zębatki 7M, 8M, 10M i 13M mają dwa otwory, można je więc łączyć z belką lub klockiem Technic LEGO. To, czego nie możemy zobaczy˾, to fakt, że zębatki 7M i 13M mają po bokach dwa otwory krzyżowe na osie. Zębatka z kulą występuje w jednym rozmiarze, o szerokości około 2M. Listwa zębata 4M jest przeznaczona do połączenia z elementami LEGO zawierającymi kołki.

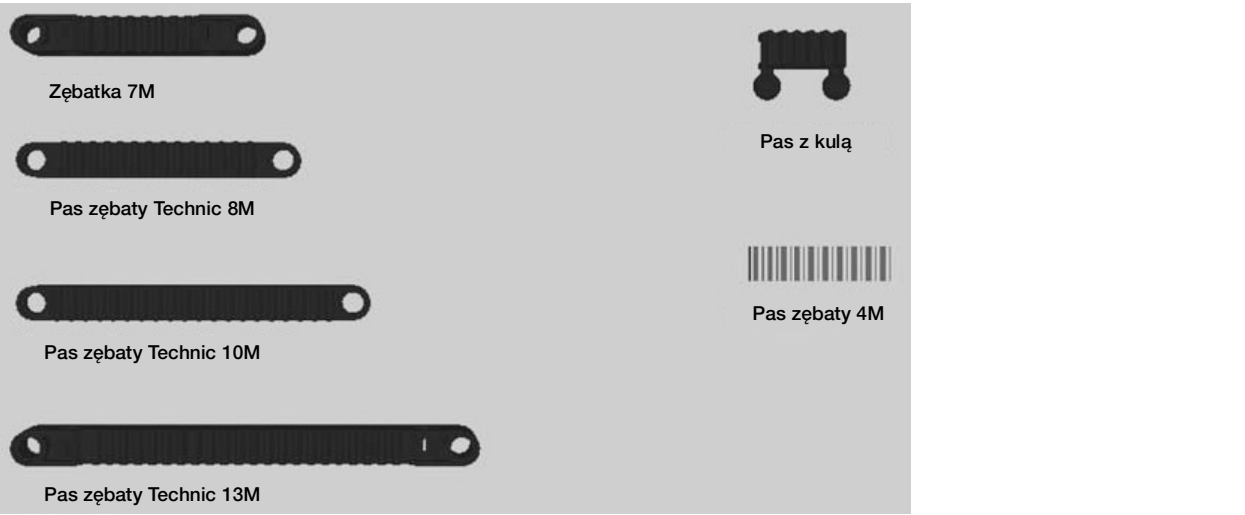

Rysunek 1-5 Przykłady różnych zębatek LEGO Technic

### Osie

Jak widać na rysunku 1-6, osie występują w różnych rozmiarach. Ich liczbowy rozmiar jest równy rozmiarowi klocka (mierzonego w kołkach). Niektóre mają na końcu pokrętła, które są w gruncie rzeczy kołkami (jak 3M), a niektóre mają blokadę, więc można je zamocować w jakimś miejscu i nie przechodzić nigdzie dalej (jak 4M i 8M). Najbardziej niezwykła jest oś 5M, która ma blokadę na wysokości 1M.

Osie, które mają wymiary nieparzyste, są zwykle w kolorze szarym, natomiast osie o wymiarach parzystych są czarne. Tak zwykle jest, gdy osie należą do zestawˡw, lecz mogą także występować w wielu różnych kolorach. Z nieznanego powodu osie 2M są zwykle w kolorze czerwonym.

Osie mogą służyć do czegoś więcej niż tylko łączenie dwóch kół, a te charakterystyczne pręty o przekroju krzyża naprawdę ożywiają świat Technic LEGO. W dalszej części książki zobaczymy, jak są przydatne.

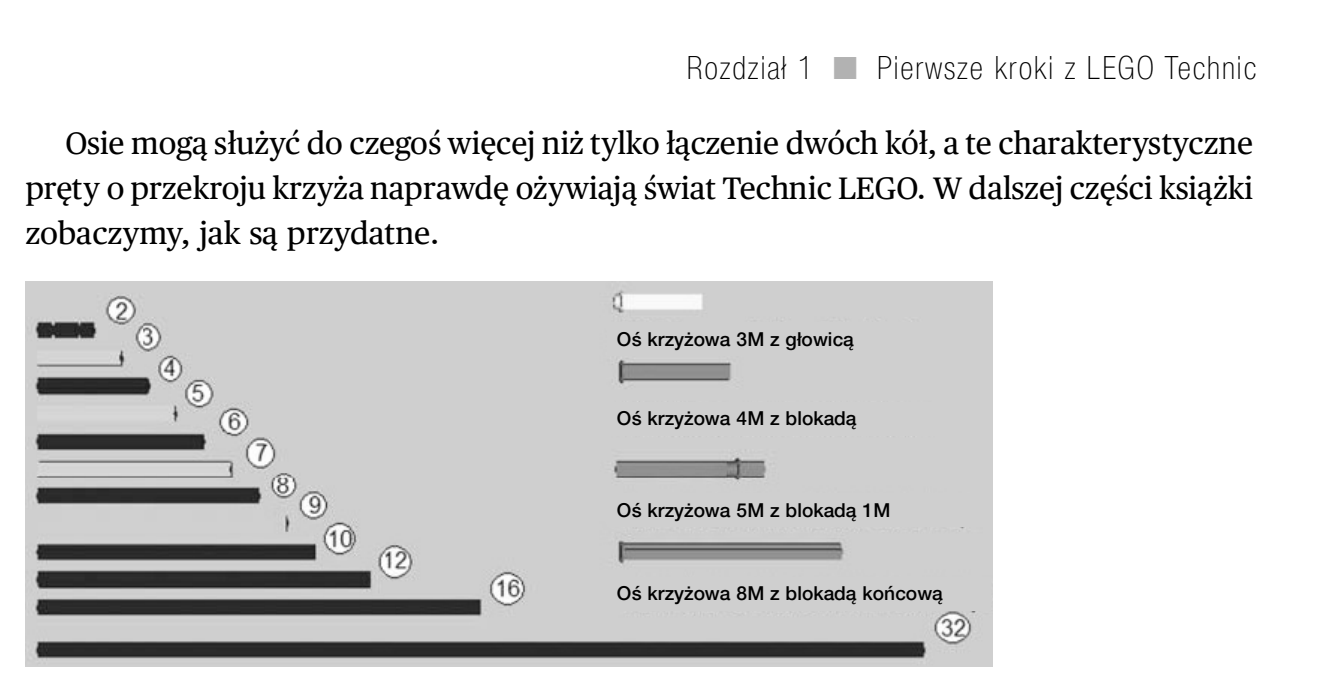

Rysunek 1-6 Różne typy osi

### Nakładki

Nie mam pojęcia, jak te części zyskały swoją nazwę, lecz jeśli osie są śrubami w królestwie Technic, nakładki są nakrętkami (patrz rysunek 1-7). Są one przeznaczone do nasadzania na osie w taki sposób, aby dobrze się trzymały w miejscu, w którym są. W modelach w dalszych rozdziałach zobaczymy wiele tego przykładów. Tak jak w przypadku osi, konstrukcje Technic nie byłyby możliwe bez nakładek. n pojęcia, jak te części zyskały śwoją naz<br>
, nakładki są nakrętkami (patrz rysunek<br>
w taki sposób, aby dobrze się trzymały<br>
ych rozdziałach zobaczymy wiele tego<br>
kcje Technic nie byłyby możliwe bez na<br>
va rozmiary nakłade  $k$ kładka na oś krzyżową<br>
Nakładka na oś krzyżową<br>
Nakładka na oś krzyżową

Są dwa rozmiary nakładek: bardziej okrągła to nakładka 1/2, która jest o połowę mniejsza od nakładki 1M na oȶ krzyżową.

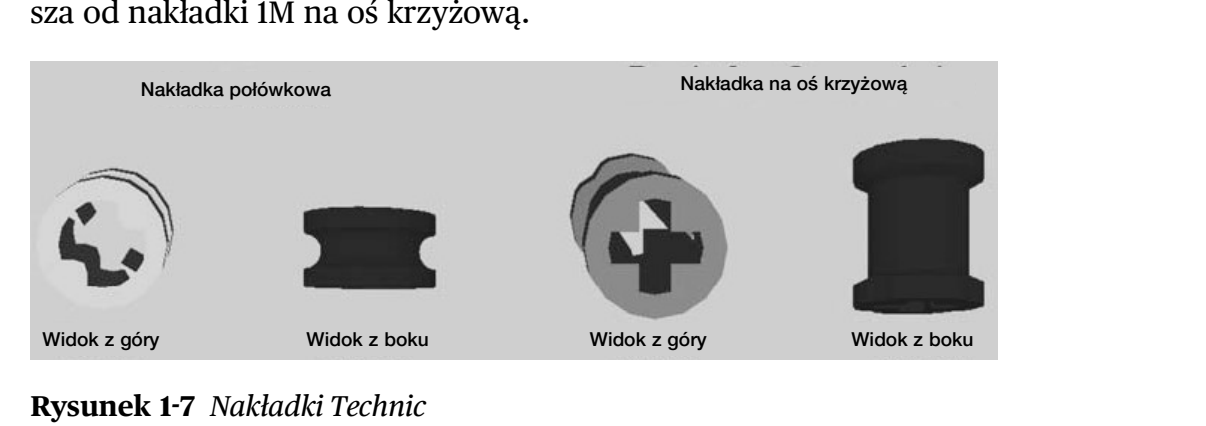

Rysunek 1-7 Nakładki Technic

# Łączniki

Łączniki wkłada się w boczne otwory klocków, belek lub dwóch poziomów dźwigni Technic. Wiele z nich występuje w dwóch rodzajach (patrz rysunek 1-8). Pierwszy jest podstawowy i pozwala na swobodne obracanie się dwóch połączonych części. Łączniki z oporem umożliwiają ruch, lecz nie tak swobodny.

Łącznik 3M może chwyta˾ rozmiar 2M, lecz ma blokadę na 1M. Łącznik z osią krzyżową jest jedyną metodą na połączenie części z otworem krzyżowym z gniazdem łącznika, a łącznik z 2M z osią krzyżową może łączyć oś z gniazdem łącznika. Inne charakterystyczne elementy obejmują moduł tulei, podwójny łącznik 3M oraz łącznik 3M z dwoma zatrzaskami.

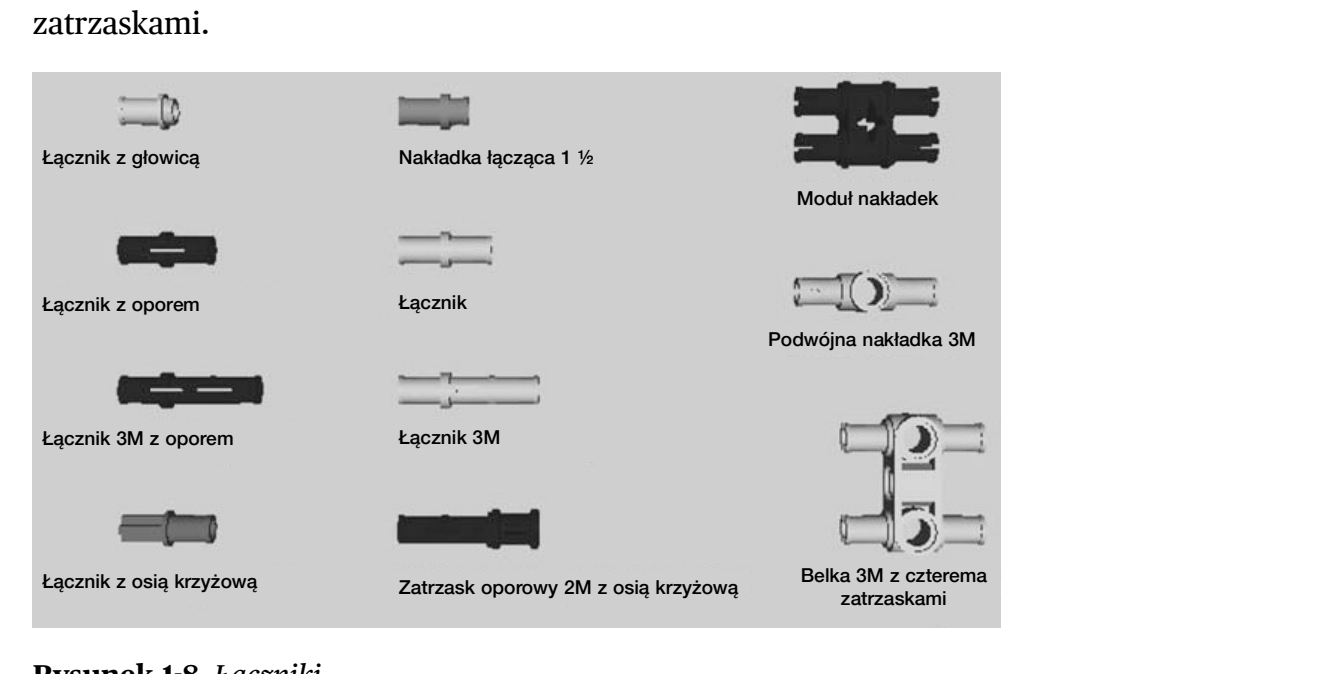

Rysunek 1-8 Łaczniki

### Elementy krzyżowe

Jedną z rzeczy, jaką można odkryć budując z LEGO Technic, jest fakt, że otwory łącznika na belkach idą tylko w jednym kierunku, a nasz model może wymagać umieszczenia innej belki pod kątem 90 stopni. Na szczęście LEGO ma różne rodzaje części przeznaczone do łączenia niestandardowymi sposobami: są to elementy krzyżowe. Na rysunku 1-9 pokazano kilka przykładów. Ustawiłem je pod kątem, aby można było zobaczyć ich wyjątkowe cechy.

Ogólnie rzecz biorąc, te części mają nieparzystą mieszankę otworów łącznika i otworów krzyżowych lub na osie, z których każdy jest pod kątem 90 stopni w stosunku do drugiego. Użyjemy ich w rˡżnych modelach zamieszczonych w tej książce. Najbardziej popularne to element krzyżowy z otworem 90 stopni, podwójny element krzyżowy oraz element krzyżowy 3M.

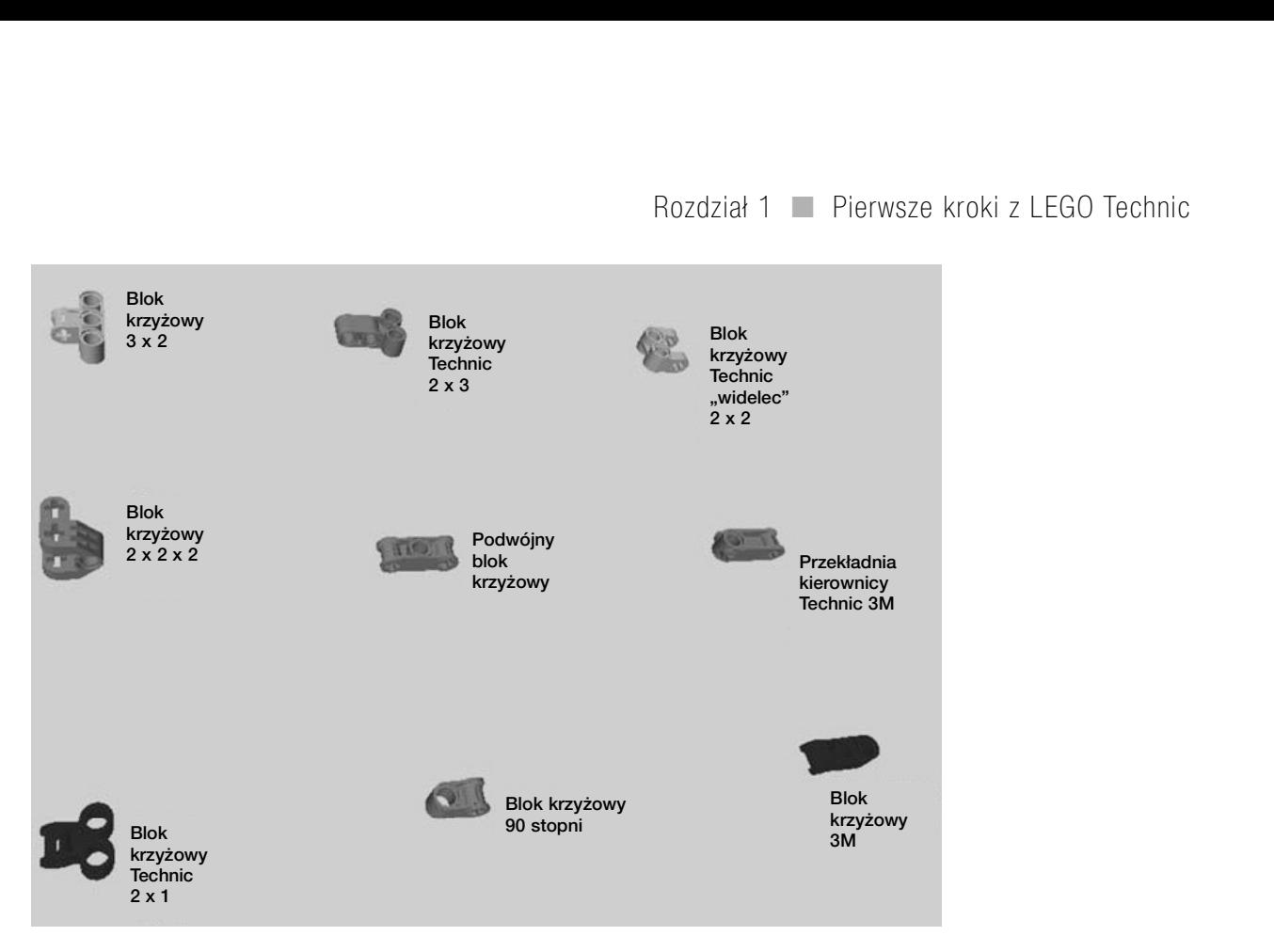

Rysunek 1-9 Elementy krzyżowe LEGO Technic

#### Elementy kątowe

Elementy kątowe są w zasadzie sposobem na łączenie dwóch części pod określonym kątem. Każdy z tych elementów ma inny kąt i mają na sobie oznaczenie liczbowe (nie jest ono jednak widoczne na rysunku 1-10).

- 1. 0 stopni
- 2. 180 stopni
- Ɨ. 157,5 stopnia
- 4. 135 stopni
- Ɠ. 112,5 stopnia
- 6. 90 stopni

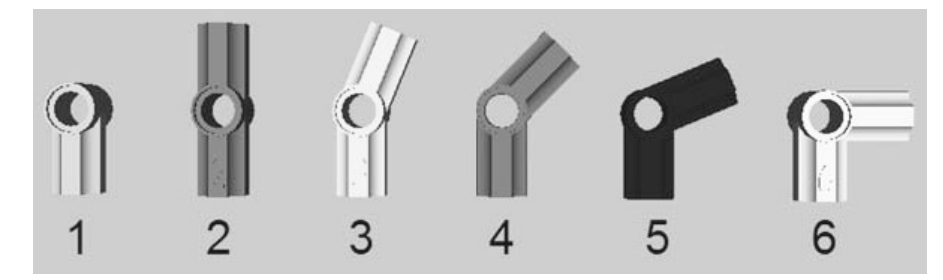

Rysunek 1-10 Różne przykłady elementów kątowych. Zwróćmy uwagę, że liczba oznacza konkretny kąt.

Za pomocą elementów kątowych możemy tworzyć różne projekty z różnymi kątami. Mając na przykład osiem elementów nr 4 i dwie osie 2M możemy utworzyć idealny oȶmiokąt. Jeȶli mamy szesnaȶcie częȶci nr 5 i 16 osi o jednakowym rozmiarze, możemy je razem połączyć, aby utworzyć coś, co prawie przypomina doskonały okrąg. Jeśli nie wierzycie, spróbujcie.

#### Elementy układu kierowniczego

Naprawdę nie wiem, jak sklasyfikować elementy układu kierowniczego (patrz rysunek 1-11), lecz wchodzą one do gry w rozdziale 3. Będziemy ich potrzebować do budowy samochodu z zawieszeniem.

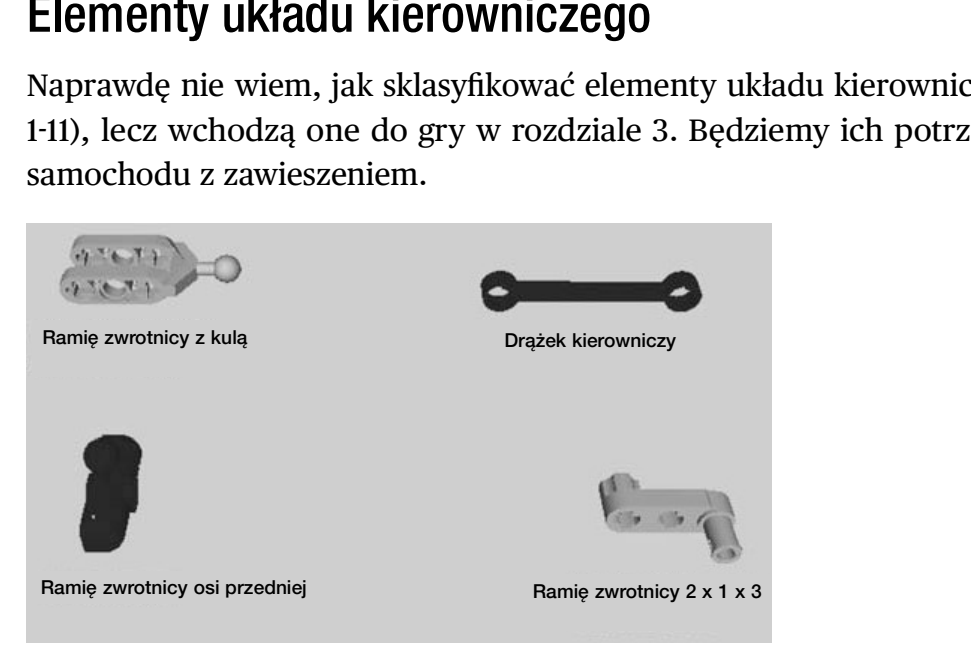

Rysunek 1-11 Części Technic stosowane w układzie kierowniczym.

## Panele

Panele są przede wszystkim dużymi częściami, które zajmują dużo miejsca, lecz dodają realistycznego wyglądu naszym modelom LEGO Technic. Wiele z nich ma kształt skrzydła; elementy w kształcie skrzydła mają numer umieszczony na samej części (tak jak w elementach kątowych).

Poza panelami w kształcie skrzydeł LEGO Technic ma kilka paneli i ram, które zajmują dużo miejsca, lecz są bardzo przydatne, ponieważ ze wszystkich stron mają otwory przelotowe na łączniki i osie.

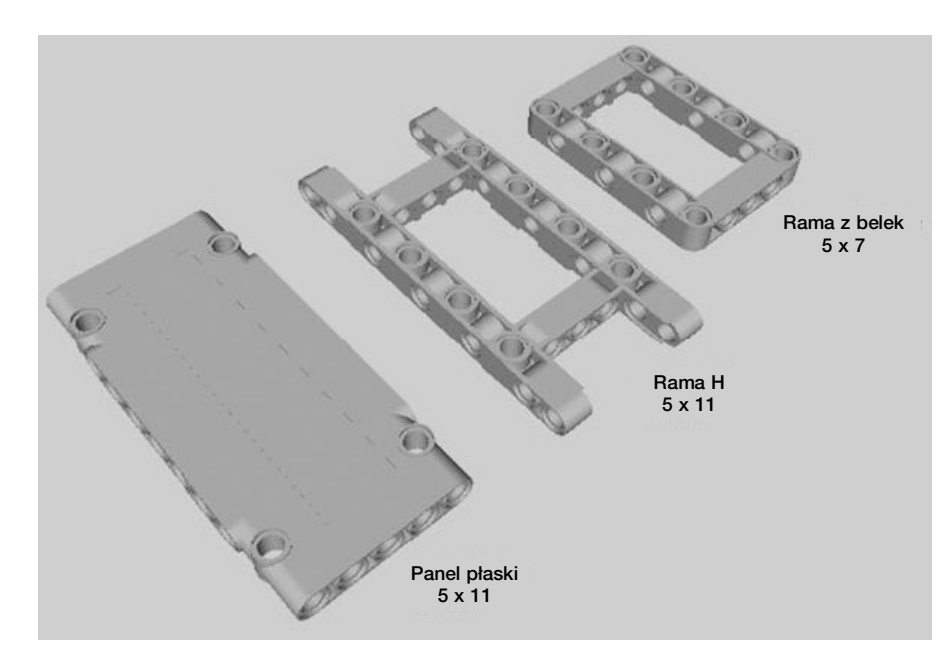

Rysunek 1-12 Przykłady paneli i ram z belek w LEGO Technic

### Przedłużenia, zaczepy i inne części Lego Technic

Przedłużenia łączą ze sobą dwie osie. Wśród ich dwóch typów ten karbowany mocniej spina dwie osie. Standardowy zaczep jest osią z otworem krzyżowym dołączonym do jednego końca, a zaczep z otworem krzyżowy ma dołączoną nasadkę zamiast osi. Zaczep przełączający jest znakomitą częścią z paroma ciekawymi funkcjami. Złącze przełączające jest sposobem łączenia dwóch osi pod wybranym kątem, pod warunkiem, że w otworze przelotowym znajduje się łącznik. Złącze uniwersalne jest bardzo przydatną częścią, gdyż pozwala na swobodny obrót osi i zginanie pod dowolnym kątem, pod warunkiem, że jest to mniej niż 90 stopni. Patrz rysunek 1-13. Przedłużenie osi<br>
Przedłużenie osi Przedłużenie osi Przedłużenie osi Przedłużenie osi Przedłużenie osi Przedłużenie osi Przedłużenie osi Przedłużenie osi Przedłużenie osi Przedłużenie osi Przedłużenie osi Przedłużenie osi częścią z paroma ciekawymi funkcja:<br>
cznik. Złącze uniwersalne jest baro<br>
porót osi i zginanie pod dowolnym k<br>
i. Patrz rysunek 1-13.<br>
Przedłużenie osi Rura 2M<br>
Krzyżowej

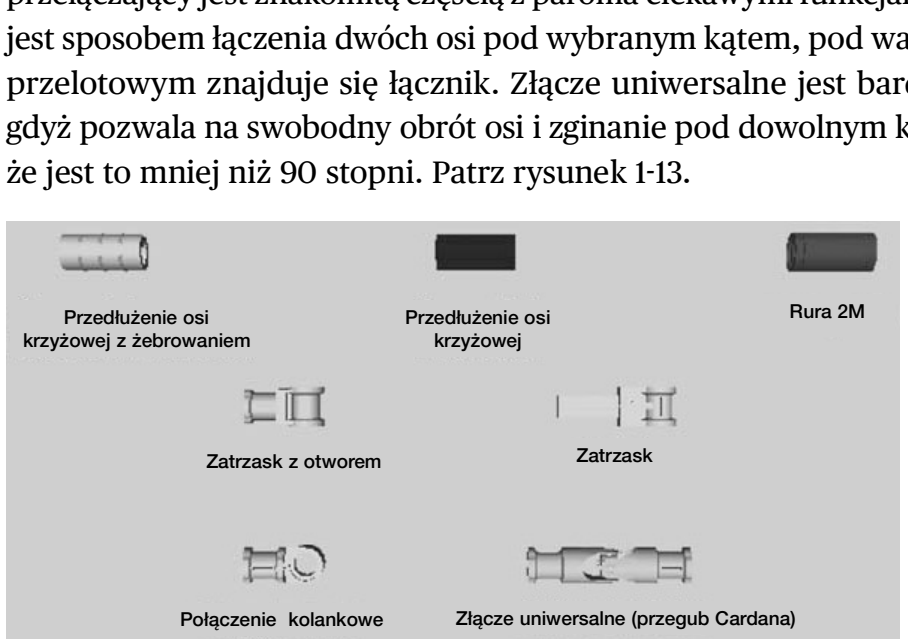

Rysunek 1-13 Różne przedłużenia i zaczepy

## Zdobywanie części LEGO dla swoich modeli

W swojej obecnej kolekcji LEGO możemy znaleźć każdą część, jaka jest potrzebna do utworzenia niektórych z tych modeli. Jeśli tak nie jest, wtedy staje się to kwestią improwizacji. Pokażę, że istnieje kilka sposobów zrobienia w Technic wszystkiego, co wymyślimy. Jeśli nie można tego zrobić za pomocą posiadanych elementów, trzeba poszukać innego sposobu. Jeśli na przykład nie mamy ramy z belek, możemy skonstruować potrzebną konstrukcję z belek i kilku bloków krzyżowych.

Witryna Pick a Brick jest jedną z metod zdobywania części Technic dla konkretnych projektów LEGO, lecz nie jest to pełny katalog. Innymi słowy, zapewne okaże się, że nie ma tam wszystkich potrzebnych nam części, nawet jeśli będziemy znać właściwą nazwę lub identyfikator elementu. Polecam również korzystanie z BrickLink, nieoficjalnej witryny LEGO, która ma obszerny katalog, można zamówić tam części, a nawet zestawy. Przy okazji zestawów, Peeron i Brickfactory to dwie kolejne witryny, które mogą okazać się przydane, gdy chcemy zbudować określony zestaw LEGO, który istniał w przeszłości.

#### LEGO Pick a Brick

Jeśli jesteście tacy jak ja, od lat nadajecie nazwy swoich częściom LEGO. Pamiętam, jak bawiłem się z mają siostrą i pytałem ją, czy ma jakiś "czarny płaski jeden na dwa" lub "niebieski dwa na cztery". Po jakimś czasie zaczniecie tworzyć język opisu części, lecz może być on trudny do wytłumaczenia komuś obcemu.

Oto kolejny przykład. Kiedyś pracowałem w fabryce, w której robiono płytki układów scalonych. Jednym z powodów, dla których lubiłem swoją pracę, był fakt, że przypominała mi budowanie z klocków LEGO; części elektryczne były zawsze bardzo kolorowe i musiały być umieszczone na zielonej płytce z obwodami przypominającej podstawę LEGO. Jak można się domyślić, każdej z tysięcy części elektrycznych trzeba było nadać określony numer identyfikacyjny, aby można było jakoś je uporządkować. Firma zdecydowała, aby nadawać częściom numery siedmiocyfrowe, które przypominały numery telefonów. Pierwsze trzy cyfry określały typ części (rezystor, kondensator, dioda, transformator lub inne). Ostatnie cztery cyfry reprezentowały konkretny typ części z tej grupy (na przykład każdy rezystor miały inny numer, który oznaczał także jego liczbę ohmów, jednostkę rezystancji).

Tak samo każda część LEGO ma oficjalną nazwę i numer, przypisane przez firmę. Możemy wejść na witrynę LEGO i nabyć poszczególne klocki LEGO, tak jak kupujemy zestawy.

Oficjalna witryna LEGO (http://shop.LEGO.com/en-US/Pick-A-Brick-ByTheme) pozwala nam wybrać poszczególne elementy do zamówienia. W oknie wyszukiwania klocków możemy wybrać kategorię. Kategorie obejmują zakres od akcesoriów do okien i drzwi. Nie będę tu zawraca˾ głowy wymienianiem wielu kategorii, lecz w kategorii Technic jest osiem stron. Można także wyszukiwać części według koloru (czarny, niebieski, zielony, szary, pomarańczowo-brązowy, purpurowy, czerwony, biały i żółty). Rodziny kategorii i kolorów to wybory, które wzajemnie się wykluczają. Innymi słowy, nie można wybrać kategorii Technic i koloru Grey (szary) i zobaczyć listy wszystkich dostępnych szarych części Technic; trzeba wybrać albo Technic, albo grey. No tak, ktoś chyba powinien coś z tym zrobić. Mam nadzieję, że zostanie to poprawione, zanim będziecie to czytać.

Od tego miejsca jest to jak chodzenie po sklepie ze sprzętem i wybieranie gwoździ, nakrętek i innych części, które są potrzebne do pracy konstruktorskiej. Po znalezieniu potrzebnej częȶci klikamy przycisk Add To Bag (Dodaj do torby) i automatycznie pojawia się on w kolumnie Brick Bag (Torba z klockami). Jeśli chcemy więcej niż jedną część danego typu, wpisujemy pożądaną liczbę. Usunięcie pozycji zamówienia jak tak proste, jak kliknięcie opcji X Remove (Usuń). Aby anulować całe zamówienie, klikamy dolny przycisk X Remove All (Usuń wszystko).

Kliknięcie przycisku Update Bag (Aktualizuj torbę) pozwala nam dodać te części do swojego koszyka zakupów. Jeśli chcemy zobaczyć swój koszyk z zakupami, możemy kliknąć ten przycisk i obejrzeć swoje zamówienie. Trzeba pamiętać, że wymaga to skonfigurowania konta LEGO na tej witrynie  $i - j$ ak podano w informacjach – trzeba mieć przygotowaną swoją kartę kredytową.

Jeśli szukamy konkretnego klocka, możemy wykonać zaawansowane wyszukiwanie z użyciem jego nazwy formalnej. Przekonałem się, że to daje różne wyniki. Można także szukać według identyfikatora elementu, identyfikatora projektu oraz dokładnego koloru. Aby uzyskać więcej informacji o części, trzeba ją wybrać, aby pojawiły się szczegóły.

Podana jest także lista kilku kategorii, które obejmują następujące:

- Color Family (rodzina kolorów): To szerokie określenie koloru części, które nie jest takie samo co dokładny kolor.
- Exact Color (dokładny kolor): To precyzyjny kolor tej części, ponieważ części LEGO występują w różnych odcieniach tych samych kolorów. Na przykład części LEGO występują w różnych odcieniach szarości i w takim przypadku będzie dana jest także lista kilku kategorii, które obejmują następujące:<br> **Color Family** (rodzina kolorów): To szerokie określenie koloru części, które nie<br>
jest takie samo co dokładny kolor.<br> **Exact Color** (dokładny kolor): To Gray (średni szary kamienny).
- Category (kategoria): Jak wyjaśniono powyżej, jest to szeroka definicja typu klocka LEGO.
- Element ID (Id elementu): Ten numer jest inny dla każdej części LEGO. Dwa identyczne kształty klocków w dwóch różnych kolorach będą miały inne numery identyfikacyjne.
- Design ID (Id projektu): Ta liczba jest identyczna dla dwóch części LEGO, które mają taki sam kształt, lecz mają inne kolory.
- Price (cena): Koszt każdej pozycji.

Możemy zawsze wrócić do koszyka. Nie należy wykonywać operacji cofania w swojej przeglądarce, ponieważ wtedy przejdziemy do strony, na której byliśmy przed witryną LEGO Pick a Brick. Można również dołożyć do swojej torby część z danej sekcji. Inną cechą wartą odnotowania jest fakt, że można znaleźć taki sam kolor części, naciskając All bricks in same color (Wszystkie klocki w takim samym kolorze), co może otworzyć dość sporą listę klocków w takim samym wybranym kolorze. Można nacisnąć Same Brick in All Colors (Takie same klocki we wszystkich kolorach) i otrzymać taki sam kształt częȶci w wielu kolorach.

### **BrickLink**

Innym źródłem części LEGO Technic jest witryna BrickLink (http://www.bricklink.com). BrickLink to nieoficjalny targ części LEGO i często określa się go jako "eBay LEGO" (patrz rysunek 1-14). Jeśli chcemy kupić lub sprzedać zestawy LEGO, nowe i używane, to jest miejsce online na zakupy.

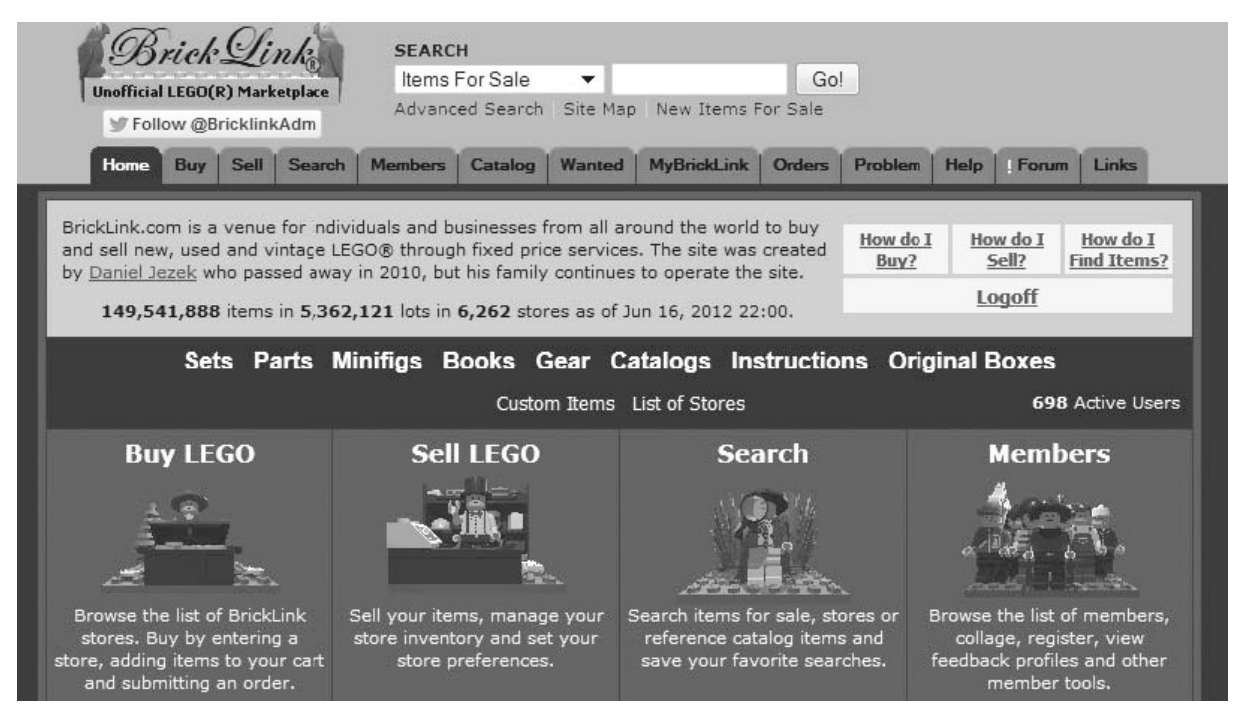

Rysunek 1-14 Strona główna BrickLink

Kliknij Buy (Kup), aby znaleźć zestawy, książki, sprzęt, katalogi i części. W czasie pisania tej książki dostępnych do kupienia było ponad 116 milionów części. Wybranie Parts (częȶci) daje w rezultacie drzewo kategorii, ktˡre rozgałęzia się na kilka typˡw częȶci. Istnieje 16 pokategorii Technic, które obejmują:

• Axle (oś): Wszystko, co jest osią lub ma połączenie do osi.

- Brick (klocek): Każdy klocek Technic pokazany na rysunku 1-1 (i kilka, których nie pokazałem).
- Connector (łącznik): To termin ogólny, który odnosi się do elementów kątowych oraz elementów krzyżowych.
- Disk (krążek): Są to części w kształcie krążka, których nie opisałem, ponieważ nie korzystam z nich w tej książce i po prawdzie nie widziałem ich w najnowszych zestawach.
- Figure Accessory (akcesoria postaci): Kiedyś Technic miał postaci wykonane w skali pojazdów Technic. Już ich nie robią, lecz tutaj można znaleźć akcesoria, takie jak hełmy i stopy.
- Flex Cable (przewód giętki): Niektóre zestawy Technic mają kable giętkie, które pomagają w tworzeniu bardziej zaokrąglonych kształtów. Osoby zainteresowane taką częścią mogą ją tu znaleźć.
- Gear (koła zębate): Źródło części wymienionych na rysunku 1-4.
- Liftarm (ramię podnoszące): Odnosi się to do części, jak belki i dźwignie oraz do wszystkich ich odmian.
- Liftarm, Decorated (ramię podnoszące, ozdobione): Odnosi się do części, które mają na sobie nalepki lub wydrukowaną grafikę.
- Link (łącznik): Dobrym przykład takich części jest drążek poprzeczny pokazany na rysunku 1-11.
- Panel: Jak przykłady na rysunku 1-12 i jeszcze więcej.
- Panel, Decorated (panel ozdobiony): Podobne do części na rysunku 1-12, lecz często mające na sobie nalepki lub jakiś rodzaj grafiki.
- Pin (kołek): Tutaj znajdziemy różne typy łączników.
- Plate (płytka): Są to płaskie klocki z otworami Technic. Nie omawiam ich i nie korzystam z nich w tej książce.
- Shock Absorber (amortyzator): Te części omawiam w rozdziale 5.
- Steering (elementy układu kierowniczego): Te części są pokazane na rysunku 1-11.

Szukanie części jest bardzo podobne do Pick a Brick pod tym względem, że można zbierać swoje części w wózku na zakupy, a następnie potwierdzić, gdy już się będzie gotowym. Stwierdziłem, że ich katalog jest trochę bardziej obszerny i łatwiejszy do przeszukiwania w celu odnalezienia konkretnej części. Możemy również kupić części taniej, jeśli kupimy je w większych ilościach. Jeśli szukacie części do jednego z modeli z tej książki i chcecie nabyć każdy element, na tej witrynie można to zrobić.

Na BrickLink możemy również nabyć zestawy, lecz jeśli potrzebujemy tylko instrukcji lub szukamy konkretnego zestawu Technic, polecam dwie konkretne witryny: Peeron i Brickfactory.

### Witryny Web z instrukcjami LEGO: Peeron i Brickfactory

Jeśli jesteście zainteresowani budowaniem konkretnych zestawów LEGO, których może już nie być na rynku, gorąco polecam wejście na stronę, która oferuje zarówno katalogi, jak i instrukcje LEGO. Przekonałem się, że witryna Peeron (http://www.peeron.com) jest szczególnie przydatna dzięki swojej bazzie danych zestawów i katalogów LEGO (patrz rysunek 1-15).

Niestety magazyn Peeron kończy się na kolekcji z roku 2008 (tak było do czasu pisania tej książki), a jego załadowanie zajmuje dużo czasu.

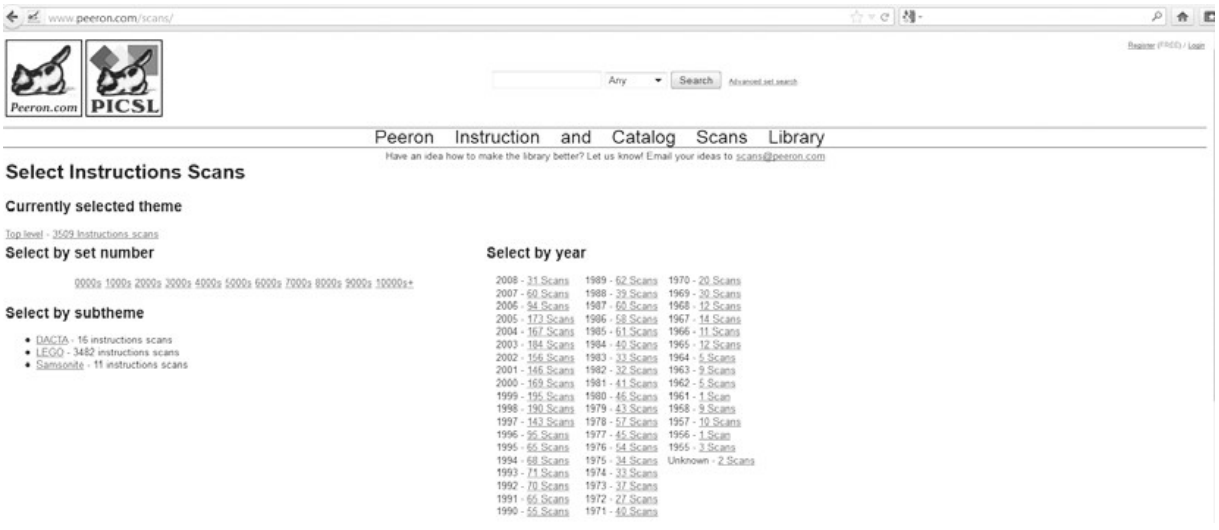

Rysunek 1-15 Wejdź na www.peeron.com/scans, aby uzyskać instrukcje do zestawów LEGO od początków LEGO do roku 2008.

Przydatną stroną jest również Brickfactory (http://www.brickfactory.info/). Zawiera ona niektóre z nowszych kolekcji (patrz rysunek 1-16). Na www.LEGO.com dostępne są nawet najnowsze modele Technic i możne je także tam przejrzeć, więc nie powinno być problemu z budowaniem jakichkolwiek dostępnych tam modeli, pod warunkiem, że posiadamy wszystkie części (lub umiejętność improwizacji).

Osobom poszukującym starych instrukcji Technic LEGO polecam przejrzenie katalogu na obu witrynach. Zestawy LEGO Technic mają na ogół nadane numery w zakresie 8000 lub wyższe, z wyjątkiem serii 900 (od początku 1977 r.). Kilka serii modeli, takich jak Bionicle, włożono do tego samego worka co zaawansowane zestawy Technic.

Większość części do wielu modeli w Peeron i BrickFactory jest dostępna na Pick a Brick. Witryna Peeron jest szczególnie dobra w katalogowaniu poszczególnych elementów zestawu; po znalezieniu dowolnego zestawu zobaczymy poszczególne jego części wraz z ich numerami indentyfikacyjnymi. Na przykład możemy zobaczyć zestaw Technic nr 8002 z 2000 r., z pełną listą jego części. Niestety może się okazać, że identyfikator elementu na witrynie Peeron, BrickLink lub jakiejkolwiek nie całkiem zgadza się z identyfikatorem na Pick a Brick. Poza tym w wielu broszurach z instrukcjami LEGO wszystkie części są pokazane na jednej stronie, lecz dotyczy to tylko najnowszych zestawów z bieżącego katalogu. Można nawet pobrać te instrukcje jako pliki PDF, aby obejrzeć je w Adobe Reader. Jeśli chcemy zbudować coś, co nie jest "nowością w tym roku", sprawdzamy w Peeron i BrickFactory, a części zamawiamy w Pick a Brick lub BrickLink, jeśli mamy taką możliwość.

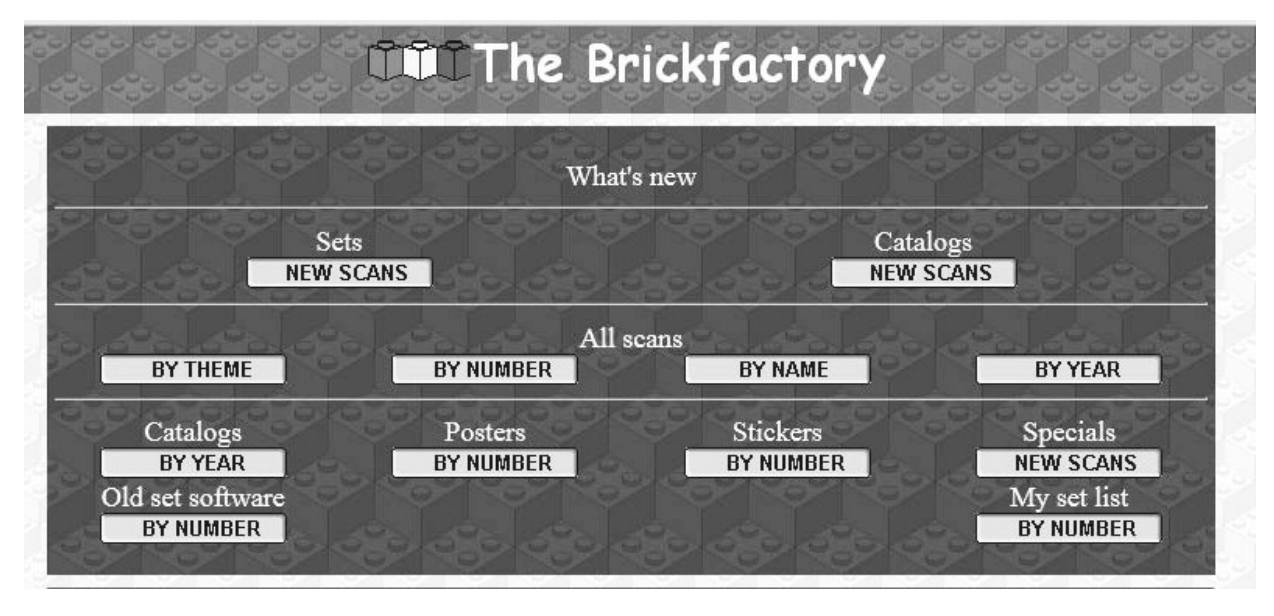

Rysunek 1-16 Na www.brickfactory.com znajdziemy wiele skanów instrukcji i katalogów zestawów LEGO.

Nie ma "podstawowego zestawu" Technic. Aktualny wybór w ich katalogu dotyczy poszczególnych modeli i niektóre mają wiele sztuk jednej części, lecz nie tak dużo innej. Jeśli nie chcecie wydawać zbyt dużo pieniędzy na LEGO, nauczycie się wykorzystywać posiadane części. Większość entuzjastów LEGO buduje po prostu ze wszystkich części, które mają z poszczególnych zestawów, jakie kupili w przeszłości.

Proponuję znalezienie jakiegoś sposobu porządkowania swoich części, gdyż będziemy tracić mnóstwo czasu na grzebanie w stercie w poszukiwaniu potrzebnej części, aby przejść do następnego etapu. Polecam zakup jakiegoś rodzaju skrzynki na sprzęt, ponieważ małe szufladki i pojemniki są dobre do osobnego przechowywania różnych części osobno. Oczywiście można nie wprowadzać tego rodzaju organizacji i to jest także w porządku. Najważniejsze jest to, aby dobrze się bawić.

## Wykorzystanie grafiki komputerowej do tworzenia modeli LEGO Technic

Być może zauważyliście, że niektóre ilustracje w tej książce zostały tak przedstawione, aby wyglądały jak instrukcje LEGO. Wynika to z faktu, że nie czułem potrzeby robienia zdjęć moich modeli podczas ich budowy i uważam, że dużo łatwiej jest użyć grafiki komputerowej do budowy modelu. Zgoda, to może nie być dla każdego. Jeśli wygodniej jest wam wyjmować części i próbować samodzielnie połączyć model, nie pozwólcie, abym wam w tym przeszkodził. Praca w 3D ma swoje zalety i wady.

#### Zalety budowania modelu w programie Digital LEGO

- Możemy zobaczyć, czy to, co planujemy, będzie faktycznie działać. Kiedyś zbudowałem model osłony, który w rzeczywistości otwierał się przez pociągnięcie dźwigni. Okazało się, że działa równie dobrze w cyfrowym świecie 3D, jak w rzeczywistym modelu.
- Jeśli chcemy przebudować fragment, do którego trudno się dostać w rzeczywistym modelu, możemy usunąć tylko ten fragment, zamiast rozdzielania innych sekcji, aby się do niego dostać. W ten sposób możemy się wcześniej dowiedzieć, czy model po przebudowie będzie działał, czy nie. • déwigni. Okazało się, że działa równie dobrze w cyfrowym świecie 3D, jak w rzeczywistym modelu.<br>• Jeśli chcemy przebudować fragment, do którego trudno się dostać w rzeczywistym modelu, możemy usunąć tylko ten fragment, z
- konkretnej części w bazie danych LEGO może być trudne.
- Nie musimy się martwić, że nasze elementy nie są we właściwym kolorze, gdyż możemy w prosty sposób zmienić kolor za pomocą kilku kliknięć myszy.

#### Wady budowania modelu w programie Digital LEGO

- W modelu 3D możemy często robić rzeczy, które w rzeczywistości nie działają. Na przykład zbudowałem model, w którym połączyłem siedem belek 3M z osią 7M. Działało to doskonale w projektancie cyfrowym, lecz gdy zbudowałem model fizyczny, oś 7M wciąż spadała, ponieważ nie była prawidłowo zabezpieczona. Jak widać, programy do modelowania 3D nie przewidują realnych scenariuszy, takich jak wpływ grawitacji.
- Jeśli nie mamy dużego doświadczenia w pracy z grafiką 3D, może być to uciążliwe. Stwierdziłem, że im więcej pracuję w programach 3D, tym idzie mi to łatwiej. Zawsze jednak istnieje czynnik frustracji, gdy pracujemy nad czymś nowym, a grafika 3D może być uciążliwa, gdy uczymy się, jak radzić sobie z przesuwaniem obrazu i myśleniem przestrzennym, zamiast w dwóch wymiarach. ak widac, programy do modelowama 3D me przewidują reamych scenariuszy,<br>
• Jeśli nie mamy dużego doświadczenia w pracy z grafiką 3D, może być to uciążli-<br>
we. Stwierdziłem, że im więcej pracuję w programach 3D, tym idzie mi takich jak wpryw grawitacji.<br>Jeśli nie mamy dużego doświadczenia w pracy z grafiką 3D, może być to uciążliwe. Stwierdziłem, że im więcej pracuję w programach 3D, tym idzie mi to łatwiej.<br>Zawsze jednak istnieje czynnik frus
- do modeli 3D LEGO. Czasami program nie pozwala nam umieścić części w okrewe. Stwierdziłem, że im więcej pracuję w programach 3D, tym idzie mi to łatwiej.<br>Zawsze jednak istnieje czynnik frustracji, gdy pracujemy nad czymś nowym,<br>a grafika 3D może być uciążliwa, gdy uczymy się, jak radzić sobie z lu 3D LEGO, chociaż w rzeczywistości zbudowałem ten model i udowodniłem, że będzie działać. Z jakiś powodów program modelujący nie pozwolił mi tego niem obrazu i mysleniem przestrzennym, zamiast w dwóch wymiarach.<br>W wirtualnym świecie obowiązują prawdy absolutne i ścisłe zasady. Reguła<br>"wprowadzisz błędne dane, uzyskasz błędne wyniki" ma także zastosowanie<br>do modeli 3

coś, co w rzeczywistym modelu LEGO mógłbym po prostu lekko przesunąć, lecz komputer nie wiedział, jak to zrobić. On zaakceptuje każdy podany model.

• Im bardziej niekonwencjonalna jest nasza konstrukcja, tym trudniej jest ją zbudować w 3D. Gdy próbujemy budować modele z belkami pod określonym kątem, łatwiej jest zrobić to realnie niż w cyfrowym programie. Dotyczy to w szcze-Rozdział 1 ■ Pierwsze kroki z LEGO Technic<br>coś, co w rzeczywistym modelu LEGO mógłbym po prostu lekko przesunąć, lecz<br>komputer nie wiedział, jak to zrobić. On zaakceptuje każdy podany model.<br>Im bardziej niekonwencjonalna do opanowania w świecie 3D.

Są trzy programy komputerowe, które można pobrać i korzystać z nich przy konstruowaniu budowli LEGO za pomocą grafiki 3D: LEGO Digital Designer, MLCAD oraz LeoCAD. Każdy z tych programów zasługuje na osobną książkę, lecz ja spróbuję zwięźle objaśnić, jak z nich korzystać. Warto wypróbować każdy z tych programów przez dłuższy okres. Jak wcześniej stwierdzono, nauczenie się programowania w 3D zajmuje trochę czasu, zanim stanie się instynktowne i naturalne dla użytkownika, a im więcej zrobimy, tym staje się to łatwiejsze.

## LEGO Digital Designer

LEGO Digital Designer jest bezpłatnym programem, który został utworzony przez LEGO Group. Umożliwia budowanie modeli i tworzenie instrukcji do nich w świecie cyfrowym. Można go pobrać dla systemów Windows i Mac OSX z witryny http://www.1dd.LEGO.com.

LEGO Digital Designer jest najprostszy w użyciu z trzech programów, które tutaj omawiam i jest programem, w którym utworzyłem wszystkie instrukcje LEGO w tej książce. Wybieramy klocek w lewej kolumnie. Części zostały podzielone na wiele grup, więc można znaleźć właściwą. Jeśli nie można odnaleźć określonej części, można wpisać jej nazwę w wyszukiwarce (pamiętając, że właściwą nazwę lub numer możemy znaleźć, wchodząc na jedną ze wspomnianych wcześniej witryn). Możemy wtedy położyć swoją część na polu budowy po prawej stronie i ustawić ją do góry, na dół lub bokiem, korzystając ze strzałek na klawiaturze. Strzałki z boku ekranu pozwalają nam przesuwać naszą pracę, jak przy użyciu kamery i możemy wykreślić trójwymiarową reprezentację wyglądu naszego modelu.

Podczas budowania możemy korzystać z ośmiu osobnych narzędzi. Oto krótkie objaśnienie, co można za ich pomocą robić:

• Select (wybierz): Stosujemy go, aby kliknąć klocek; następnie korzystamy z myszy, aby go przesuwać. Gdy znajdzie się w miejscu, w którym pasuje, będzie miał wokół siebie zielony kontur. Jeśli nie widzimy zielonego konturu, lecz bardziej "widmowy" obraz, wtedy ta cześć nie może wejść do budowanego modelu. Jeśli mamy taki problem, trzeba spróbować przebudować określone sekcje modelu, aby sprawdzić, czy nie można umieścić tej istotnej części.

- Clone (klonuj): Umożliwia wybranie części i utworzenie kopii, którą można manipulowa˾, tak jak przy narzędziu wyboru. Jest to bardzo przydatne w przypadkach, gdy używamy wciąż tych samych części.
- Hinge (obróć): Jeśli mamy część, którą możemy obrócić lub jest ona na jakimś rodzaju zawiasu, to narzędzie pozwala dopasować jego kąt. Trzeba tylko kliknąć tę częȶ˾, a pojawią się zielone strzałki umożliwiające manipulację elementem, nad którym pracujemy. Można nawet ręcznie dopasować kąty. Przekonałem się, Clone (klonuj): Umozliwia wybranie części i utworzenie kopii, którą mozna ma-<br>nipulować, tak jak przy narzędziu wyboru. Jest to bardzo przydatne w przypad-<br>kach, gdy używamy wciąż tych samych części.<br>**Hinge** (obróć): Jeśli obracam jedną o 45 stopni i po tym często druga pasuje doskonale.
- Align (wyrównaj): To narzędzie pozwala nam ustawić dwie części, które normalnie pasują do siebie. Jest to przydatne, gdy mamy dwie belki i chcemy ustawić w rzędzie otwory łącznika, które są pod różnymi kątami. To bardzo użyteczne przy dużych, złożonych budowlach.
- Flex (zegnij): Niektóre części LEGO można zginać i jeśli chcemy utworzyć modele z niektórymi z nich, trzeba w tym celu użyć tego przycisku.
- Paint (pomaluj): Jeśli chcemy zmienić kolor elementu, nie musimy usuwać go i zastępować innym o identycznym kolorze, jak w rzeczywistości. Korzystamy z tego narzędzia i wybieramy inny kolor.
- Hide (ukryj): Czasami trzeba umieścić część w miejscu, do którego jest trudny przy udzych, złożonych budowiach.<br>Flex (zegnij): Niektóre części LEGO można zginać i jeśli chcemy utworzyć mode-<br>le z niektórymi z nich, trzeba w tym celu użyć tego przycisku.<br>**Paint** (pomaluj): Jeśli chcemy zmienić kolor tego narzędzia, możemy określić niektóre części jako niewidzialne, aby zobaczyć, jak wstawić nowe części w odpowiednie miejsce.
- Delete (usuń): Korzystamy z niego, aby usunąć element.

Jedną z zalet pracy w tym systemie była dla mnie możliwość korzystania z Building Guide Mode (tryb przewodnika budowania), reprezentowanego przez numerowany blok w górnym prawym rogu. Dzięki temu mogłem tworzyć szczegółowy przewodnik, który bardzo ułatwił pisanie tej książki. Trzeba pamiętać, że jeśli zbudujemy model, a później zdecydujemy się dodać do niego elementy, zmieni to wszystkie instrukcje budowania, a by˾ może każdy krok. Nie jestem pewien, jak działają w takim przypadku instrukcje budowania, lecz zazwyczaj instrukcje podawane są w sposób, który jest najprostszy dla osoby z zewnątrz.

#### MLCad

LEGO Digital Designer nie jest oczywiście jedynym trójwymiarowym oprogramowaniem do tworzenia modeli LEGO. Na przykład LDraw korzysta z MLCad 3.5, aby tworzyć LEGO, lecz według mnie trudny w użyciu. Osoby mające doświadczenie z MLCad, mogą uważać, że jest raczej łatwy (rysunek 1·17). LDraw jest podobnym narzędziem, które pozwala nam

przeglądać nasze dzieło, a większość modeli, które widzimy w tej książce, to zrzuty LDD prac wyeksportowanych do MLCad i oglądanych w LDraw.

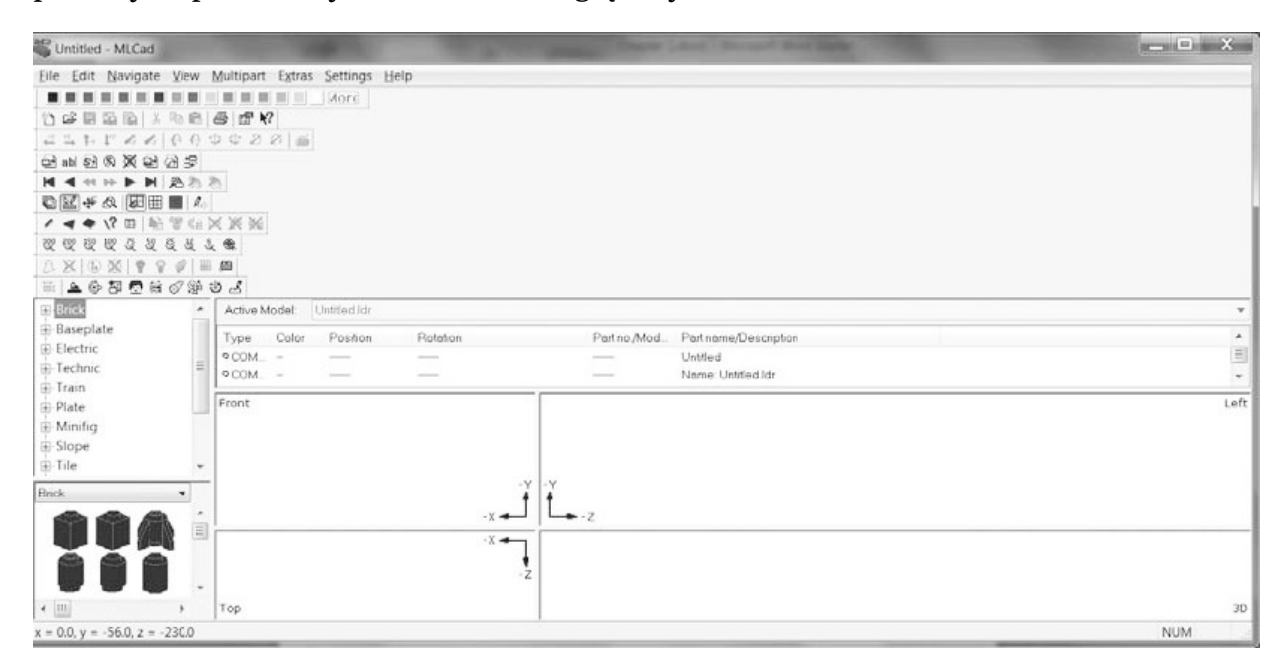

Rysunek 1-17 Zrzut MLCad, innego programu do cyfrowego budowania modeli LEGO.

MLCad oznacza pracę w kwadrantach 3D. Dolny, prawy róg jest miejscem, którym wstawiamy swoje LEGO i możemy nimi manipulować wzdłuż określonej osi (x, y i z). W dolnym, lewym rogu można zobaczyć rysunki dostępnych klocków, a powyżej są grupy. Inne paski narzędzi powyżej można dostosować, aby można było operować elementami dla celów swojej konstrukcji.

#### LeoCAD

Znalazłem także inny program, o nazwie LeoCAD, który okazał się łatwiejszy w użyciu niż MLCad. LeoCAD ma taki sam sposób wybierania części jak MLCad, lecz w oddzielnym oknie. Po wybraniu części i przeniesieniu do obszaru budowania można ją ustawić wzdłuż strzałek, co widać na rysunku 1-18. Po prostu wybieramy strzałkę i przeciągamy część tam, gdzie powinna być.

Jedną z rzeczy, która sprawia, że program LeoCAD jest interesujący, to fakt, że ma sześć wirtualnych kamer, można więc przełączać widok od przodu do tyłu, z góry, z dołu, z lewej i z prawej.

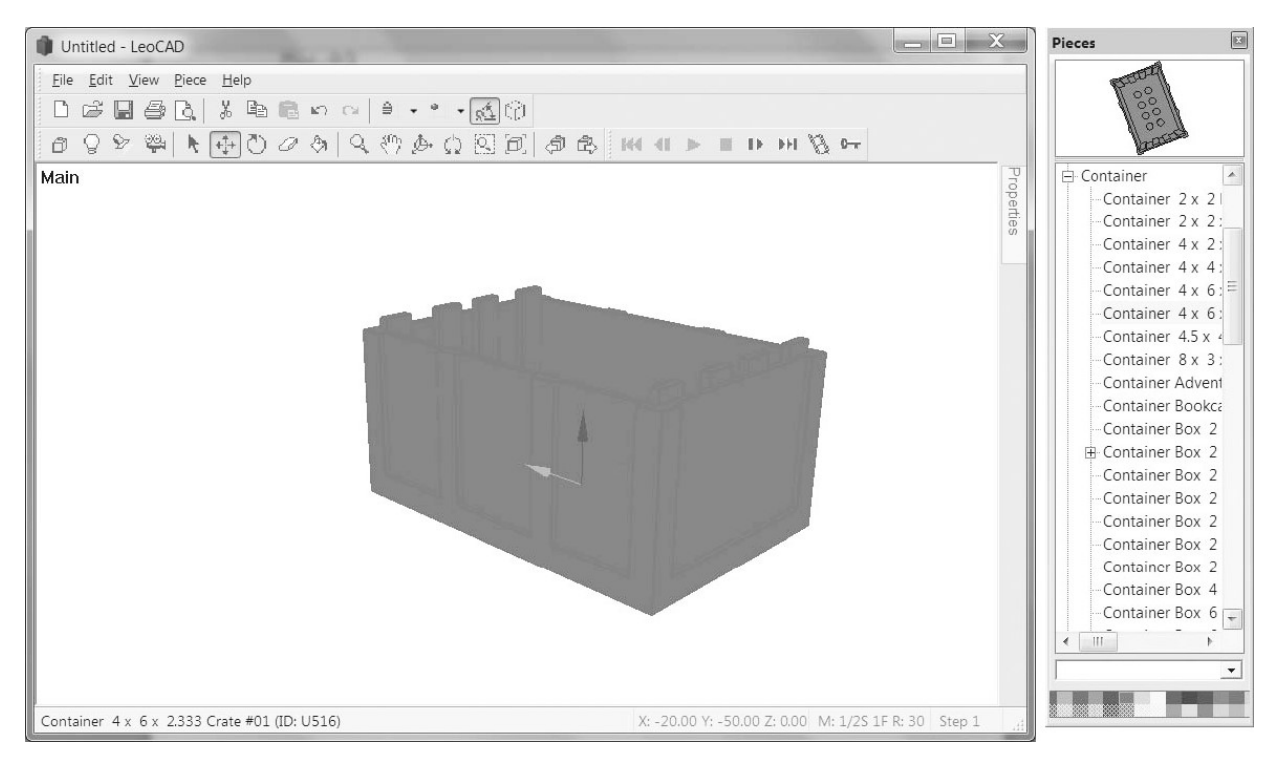

Rozdział 1 ■ Pierwsze kroki z LEGO Technic

Rysunek 1-18 LeoCAD, inny program do tworzenia cyfrowych modeli 3D LEGO.

## Podsumowanie

Części Technic występują w różnych odmianach. Niektóre z nich wyglądają jak tradycyjne klocki i płyty podstaw LEGO, lecz od tego czasu mają mniej elementów z kołkami; inne części obejmują belki, dźwignie, osie, nakładki, łączniki i wiele innych typów.

Jeśli chcemy zacząć tworzyć swoją własną kolekcję klocków LEGO i chcemy je kupować element po elemencie, możemy tak postąpić. Możemy użyć Pick a Brick LEGO, aby dostarczono nam klocki do domu, lecz możemy uznać, że wybór na Bricklink.com jest tańszy i bardziej zróżnicowany.

Po zebraniu części, których potrzebujemy do swojej konstrukcji, możemy obejrzeć instrukcje z wcześniejszych zestawów. Do tego celu polecam skorzystanie z Peeron lub Brickfactory.

Zakładając, że mamy wszystkie części, których potrzebujemy i wiemy dokładnie, co chcemy zbudować, możemy wstępnie powstrzymać się od fizycznego budowania i najpierw wypróbować swój model w jednym z dostępnych online cyfrowych programów do projektowania. Firma LEGO wypuȶciła program LEGO Digital Design (LDD); MLCad i LeoCad są również dostępne bezpłatnie.

Oczywiȶcie nie ma znaczenia, jak budujemy, lecz co budujemy. Nieraz trzeba korzystać z posiadanych części i wtedy improwizować na bieżąco. Czasami w tym można być najbardziej kreatywnym.